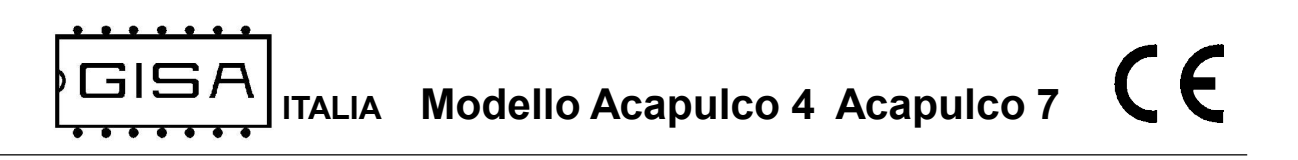

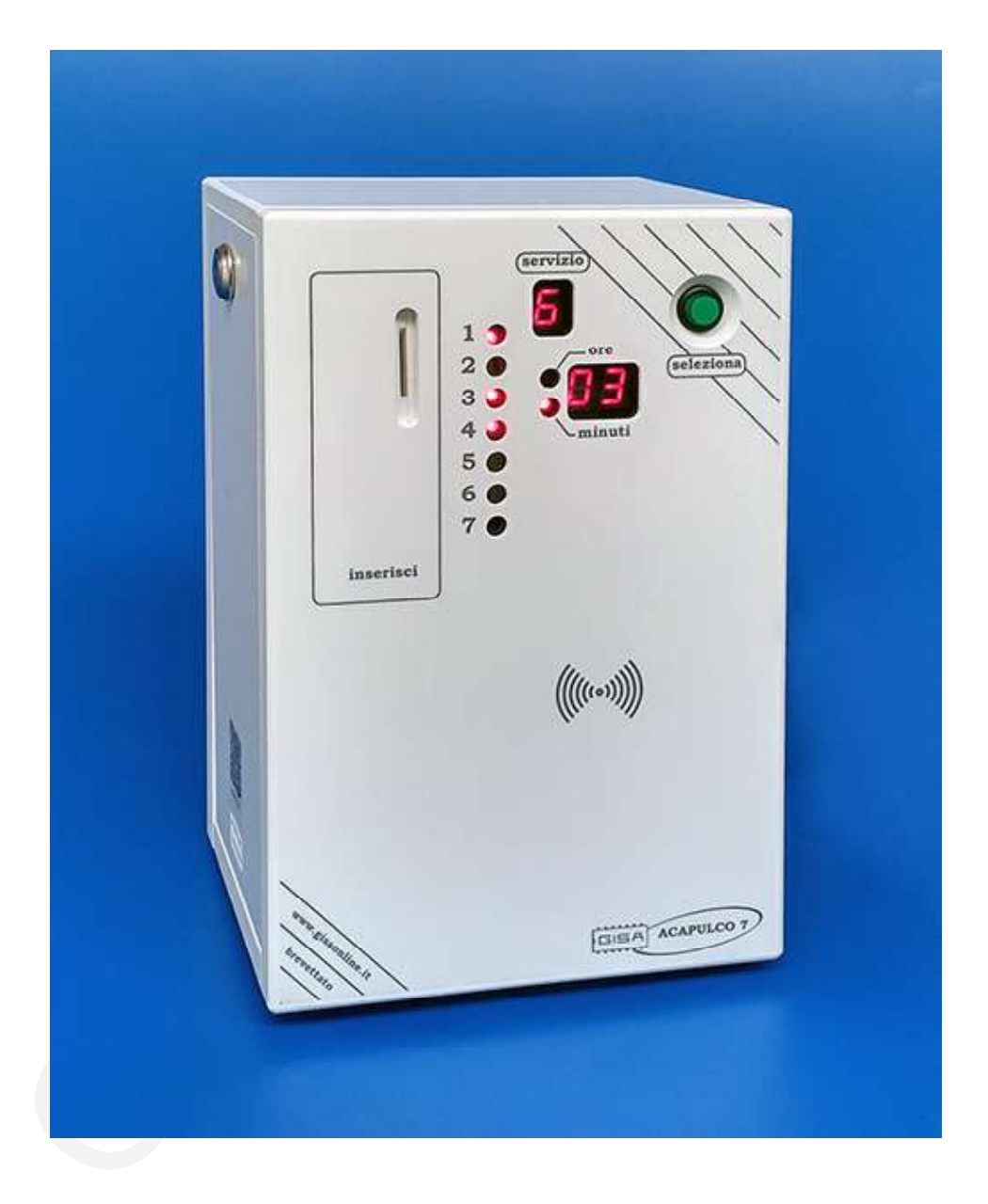

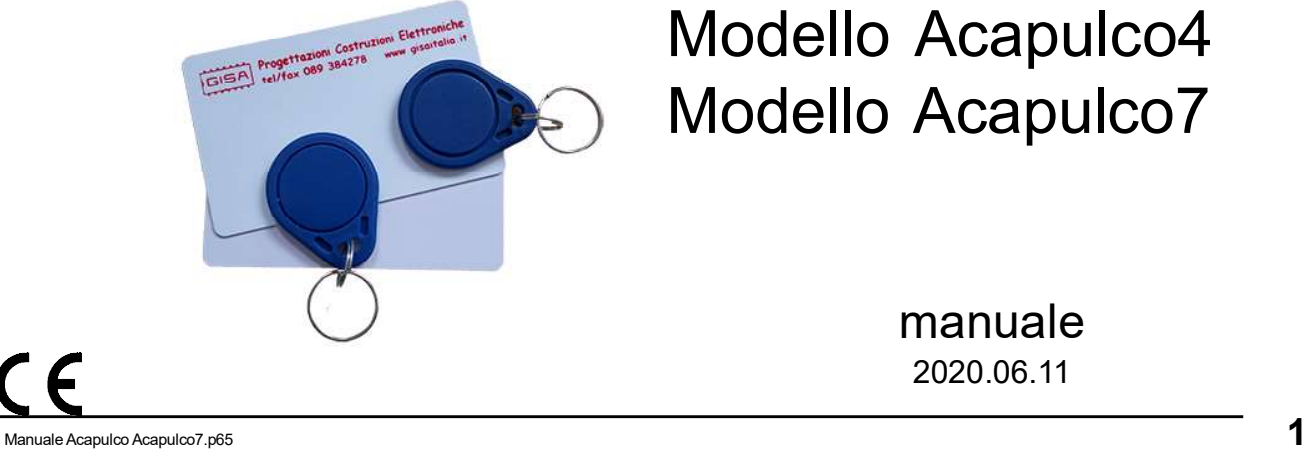

# Modello Acapulco4 Modello Acapulco7

manuale 2020.06.11

 $\epsilon$ ITALIA Modello Acapulco 4 Acapulco 7

#### Gentile cliente,

la ringraziamo per la fiducia accordataci con l'acquisto di un nostro prodotto. Se Lei avrà la costanza di seguire attentamente le indicazioni contenute nel presente manuale, siamo certi che potrà apprezzarne nel tempo e con soddisfazione la qualità.

La preghiamo di leggere attentamente le indicazioni contenute nel manuale che riguardano l'uso corretto del nostro prodotto, in conformità alle prescrizioni essenziali di sicurezza.

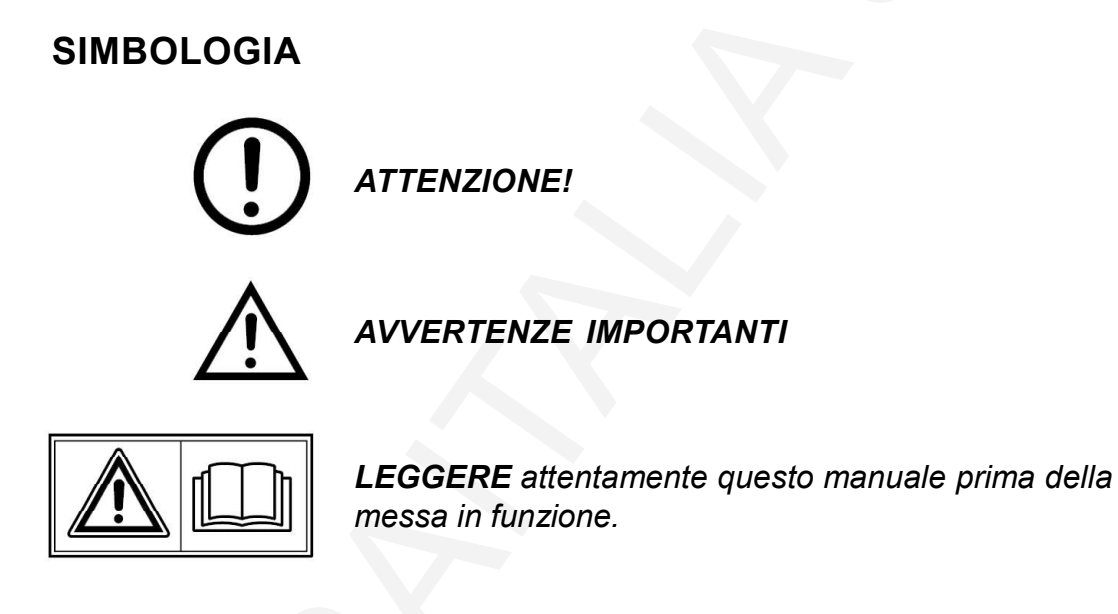

Oggetto: Dichiarazione di conformità

 Si dichiara che l'apparecchiatura di nostra produzione modello Acapulco7 è conforme alla normativa CEI come dichiarato da apposita marcatura CE.

w anuale Acapulco Acapulco 7.p65 firmato Giordano ing. Gaetano

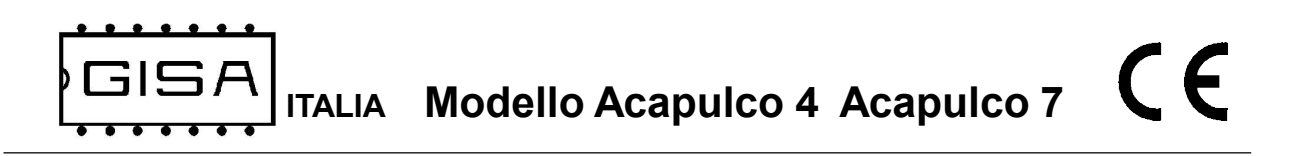

# 1) AVVERTENZE

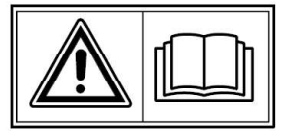

- La conoscenza delle informazioni e delle prescrizioni contenute nel presente manuale è essenziale per un corretto uso del prodotto.

- Verificare al momento del ricevimento che la confezione ed il prodotto stesso non abbiano subito danni durante il trasporto.

– Questo prodotto è atto al funzionamento con temperature di esercizio comprese tra 0 e 55° C.

– Porre attenzione alle connessioni elettriche.

– I guasti causati dal mancato rispetto di tutte le avvertenze riportate in questa pubblicazione, non sono coperte da garanzia.

#### 1.1) Stesura manuale

Il presente manuale fornisce tutte le informazioni necessarie all'installazione, all'utilizzo ed il funzionamento dell'apparecchiatura modello Acapulco4 modello Acapulco7 nonché un'introduzione tecnica alle parti costituenti del prodotto per una corretta manutenzione dello stessi. Tuttavia, la Gisa S.n.c. non si assume alcuna responsabilità derivante dall'utilizzo di questo manuale. Lo stesso dicasi per ogni persona o società coinvolta nella creazione e nella produzione del manuale stesso.

Salvo diversa specificazione, ogni riferimento a società, nomi, dati ed indirizzi utilizzati negli esempi è puramente casuale ed ha il solo scopo di illustrare l'utilizzo del prodotto.

Le informazioni contenute nel presente manuale sono soggette a modifiche senza preavviso e non rappresentano un impegno da parte di Gisa S.n.c.

Si fa esplicito divieto di riprodurre qualsiasi parte di questo documento, in qualsiasi forma, senza l'esplicito permesso di Gisa S.n.c.

**ITALIA** Modello Acapulco 4 Acapulco 7

# 2) NOTE GENERALI

## 2.1) Controlli al ricevimento della spedizione

All'atto del ricevimento del prodotto occorre controllare che lo stesso non abbia subito danni durante il trasporto. Nel caso si dovessero notare danni di qualsiasi natura si faccia immediatamente reclamo al trasportatore.

Alla fine del trasporto l'imballo deve risultare integro, vale a dire non deve: – presentare ammaccature, segni di urti, deformazioni o rotture dell'involucro contenitore;

– presentare zone bagnate o segni che possano portare a supporre che l'involucro sia stato esposto alla pioggia, al gelo o al calore;

– presentare segni di manomissione.

Verificare che il contenuto della confezione corrisponda all'ordine.

 $C \in$ 

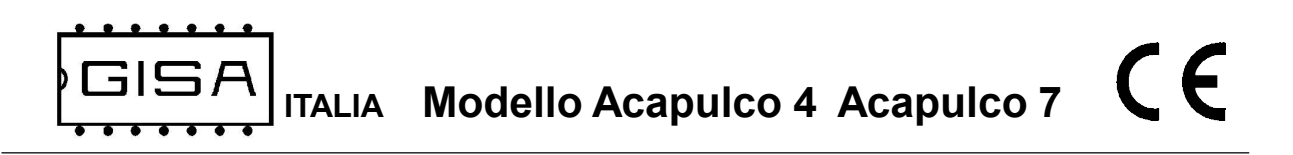

# 3) DESCRIZIONE TECNICA GENERALE

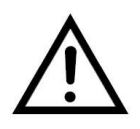

# 3.1) Caratteristiche tecniche

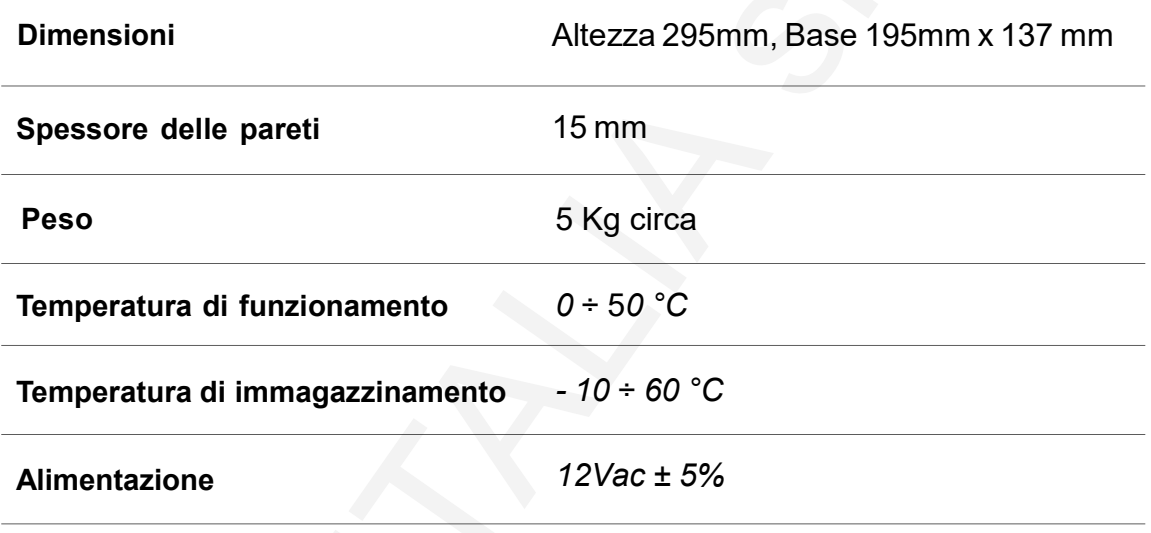

#### 3.2) Schemi per il montaggio (1,2,3,4 per versione a 4 servizi)

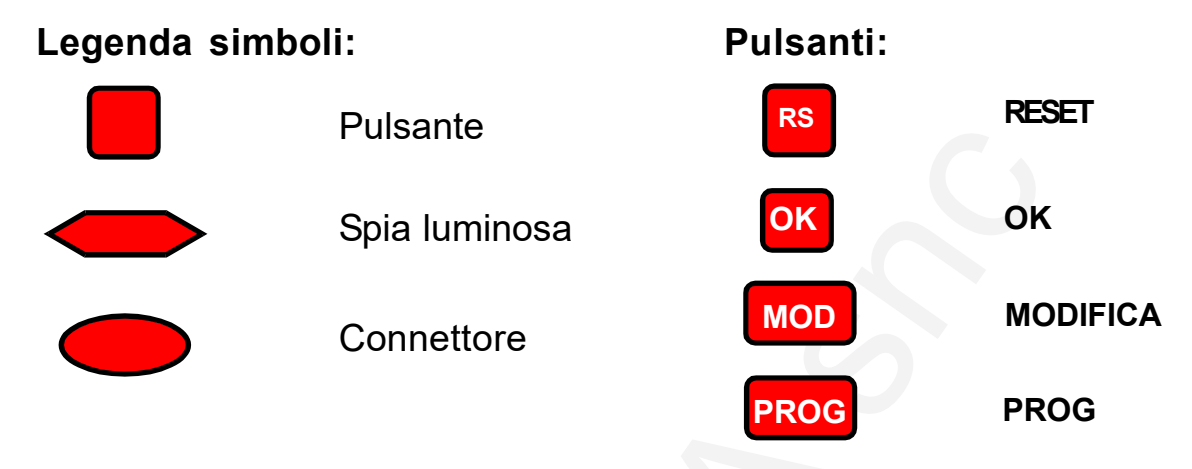

#### Approfondimento montaggio valvole

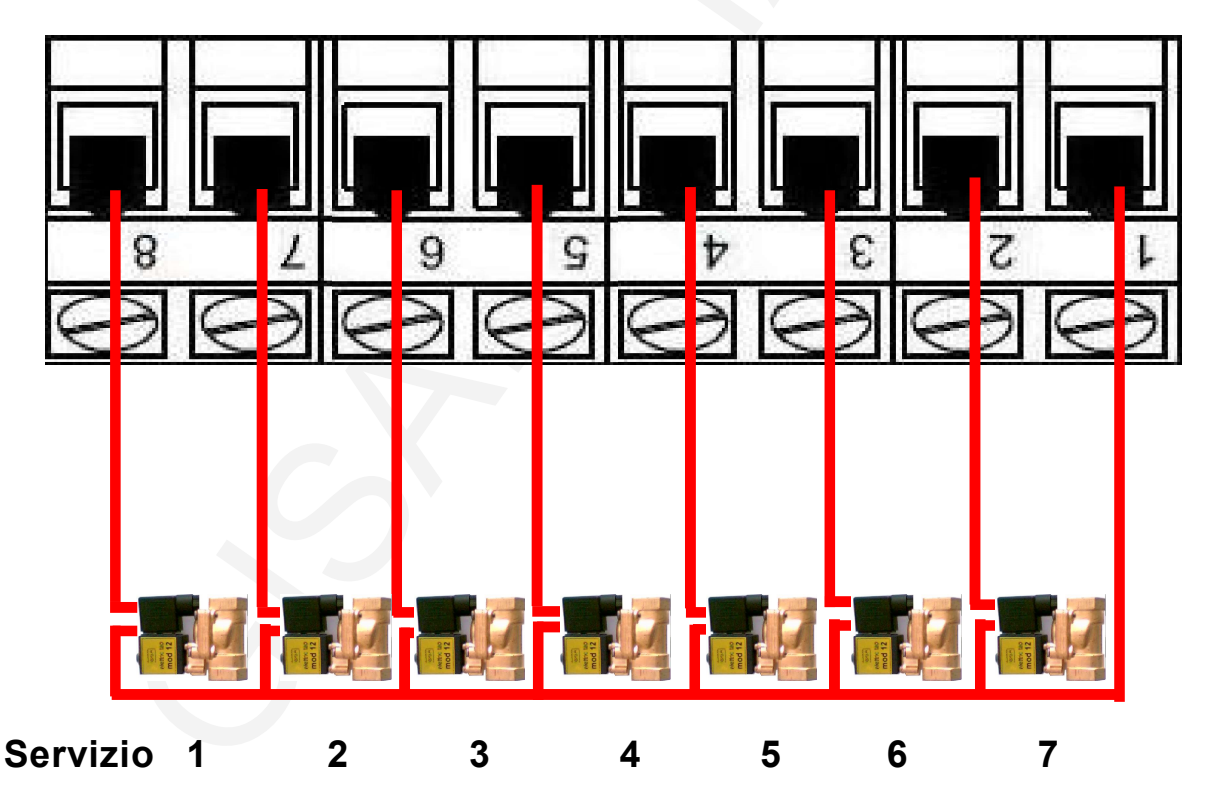

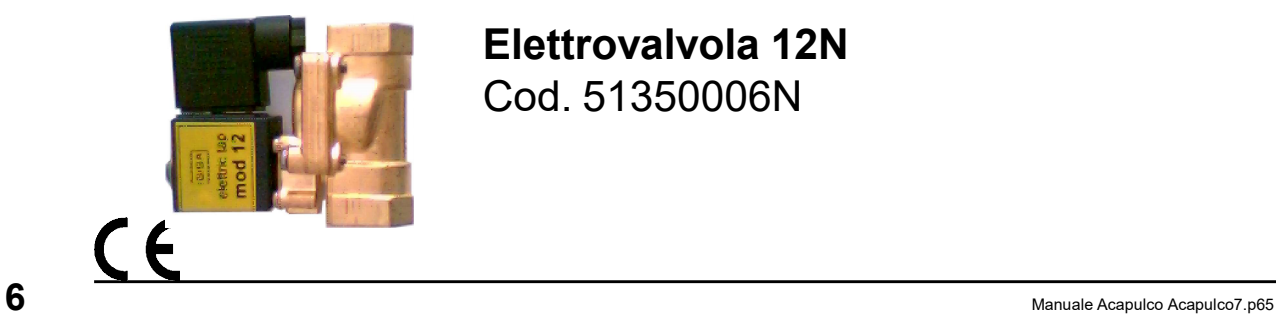

Elettrovalvola 12N Cod. 51350006N

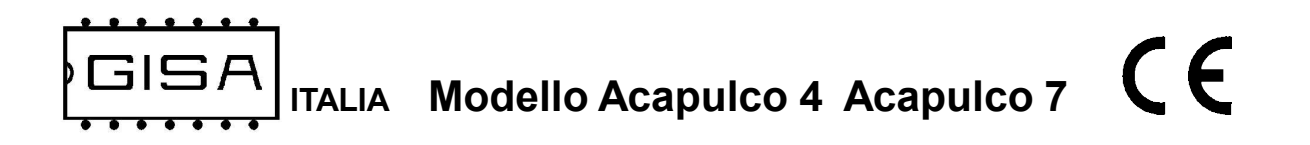

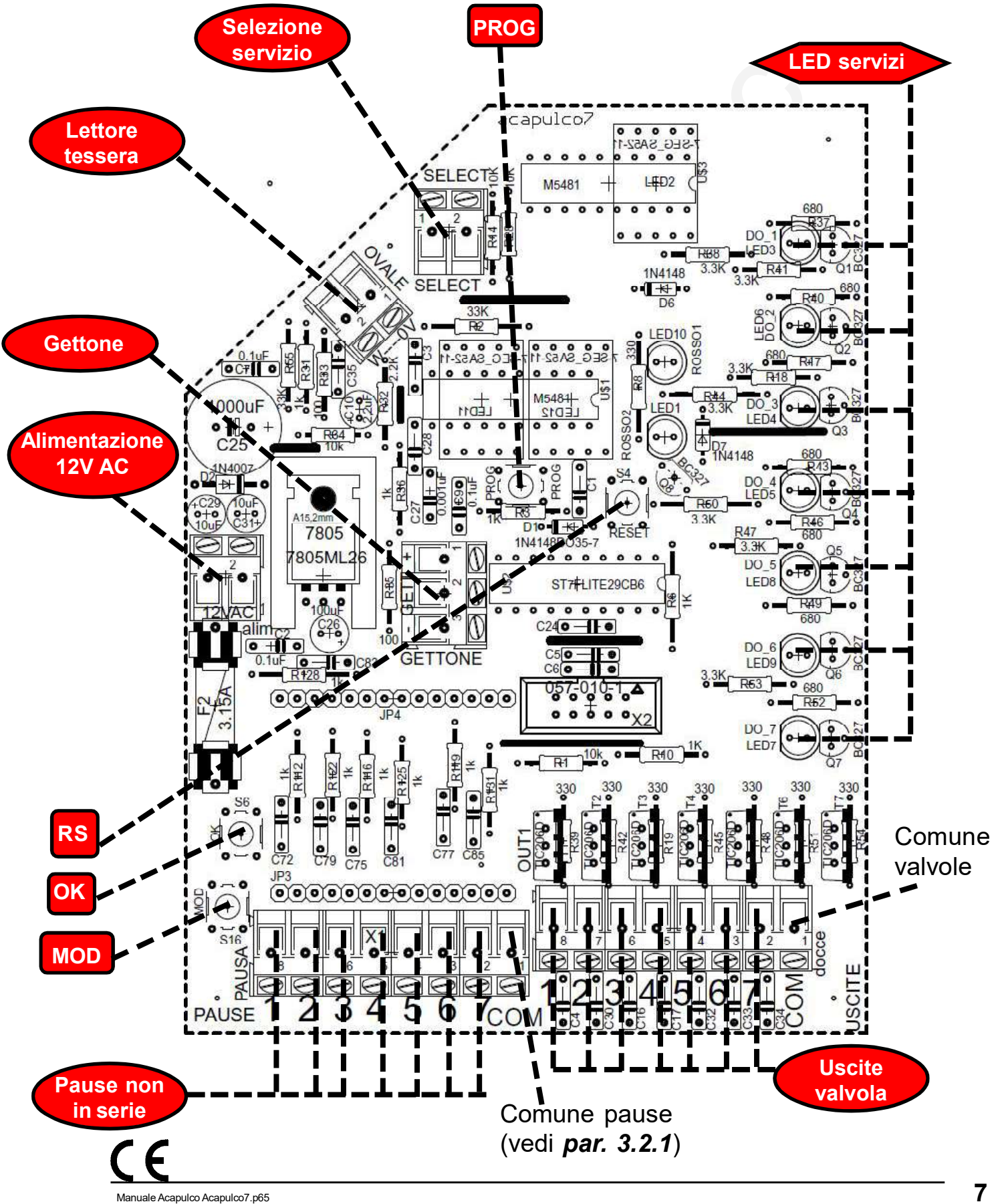

3.2.1) Collegamento pause non in serie (1,2,3,4 per versione a 4 servizi)

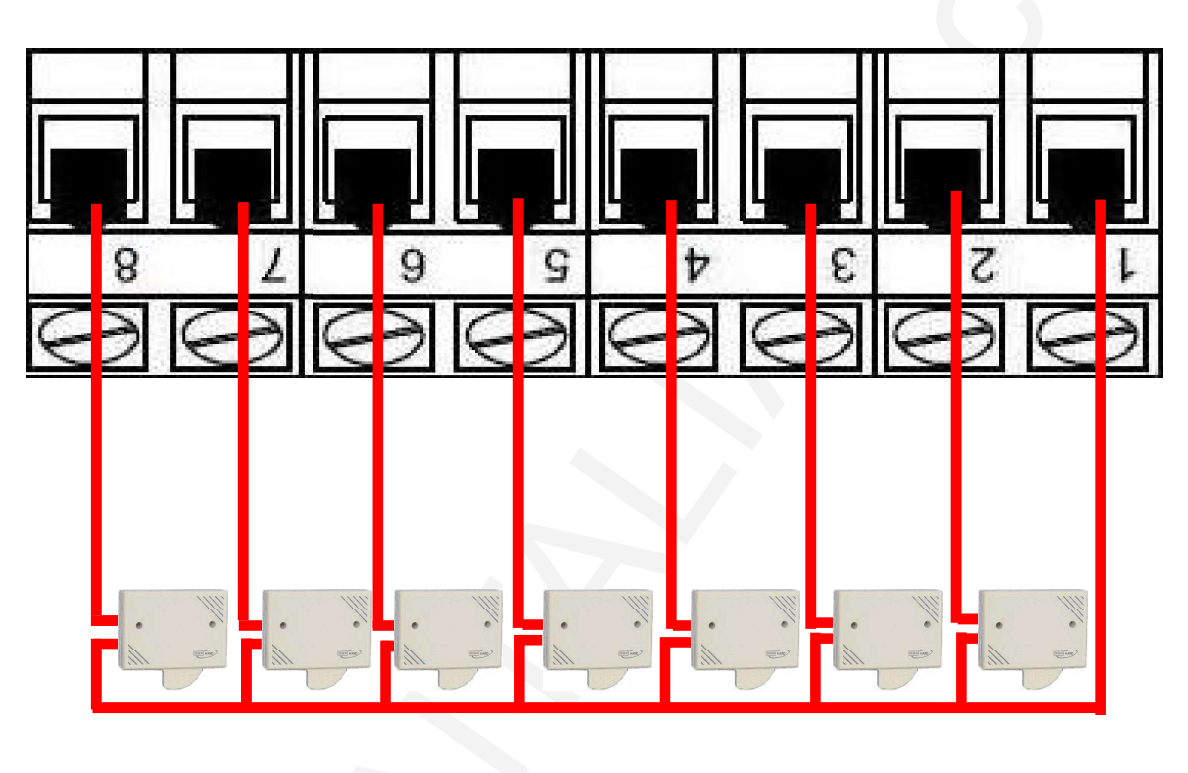

Servizio 1 2 3 4 5 6 7

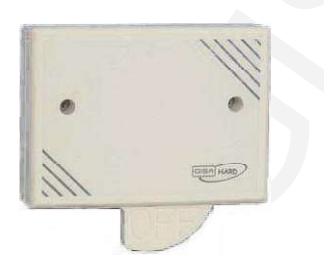

Economizzatore HARD 90 Cod. 21800000

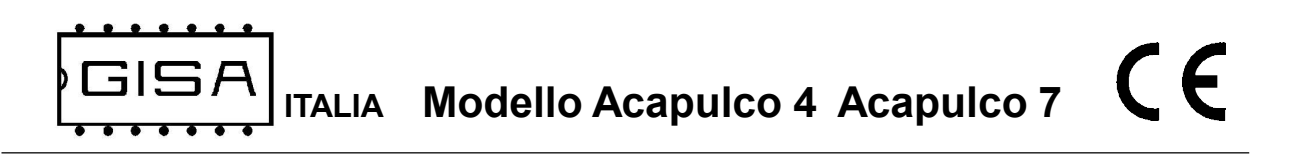

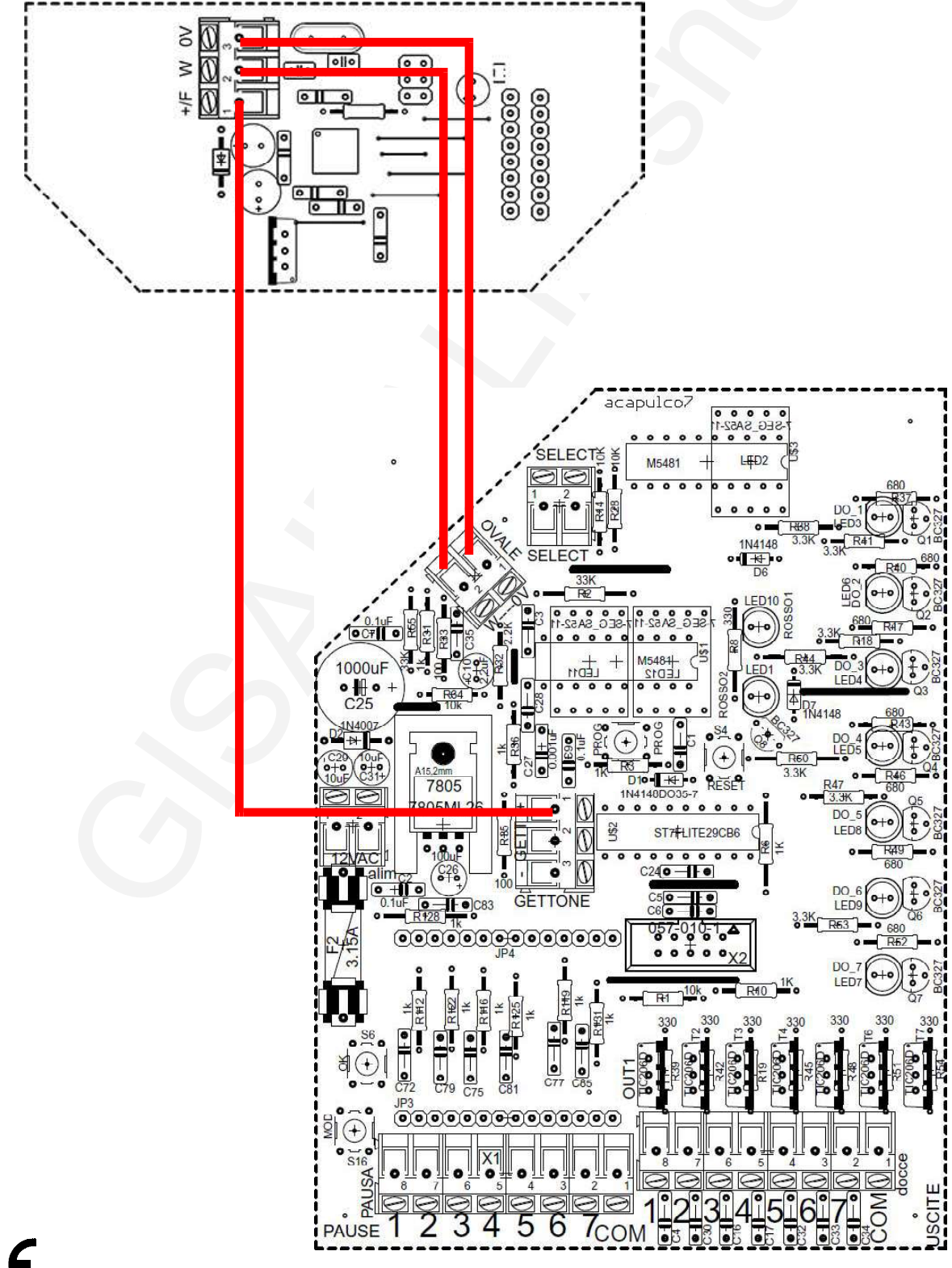

#### 3.2.2) Collegamento lettore RFID (1,2,3,4 per versione a 4 servizi)

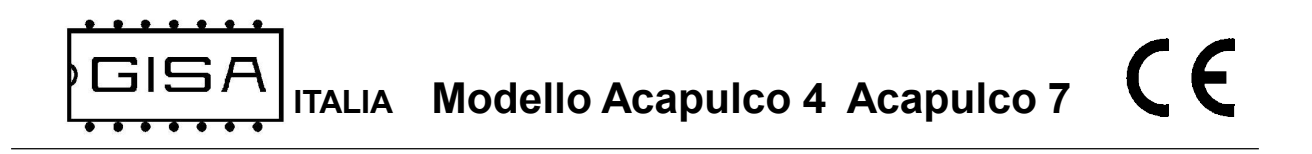

## 3.3) Foratura consigliata fori uscita fili (lato inferiore)

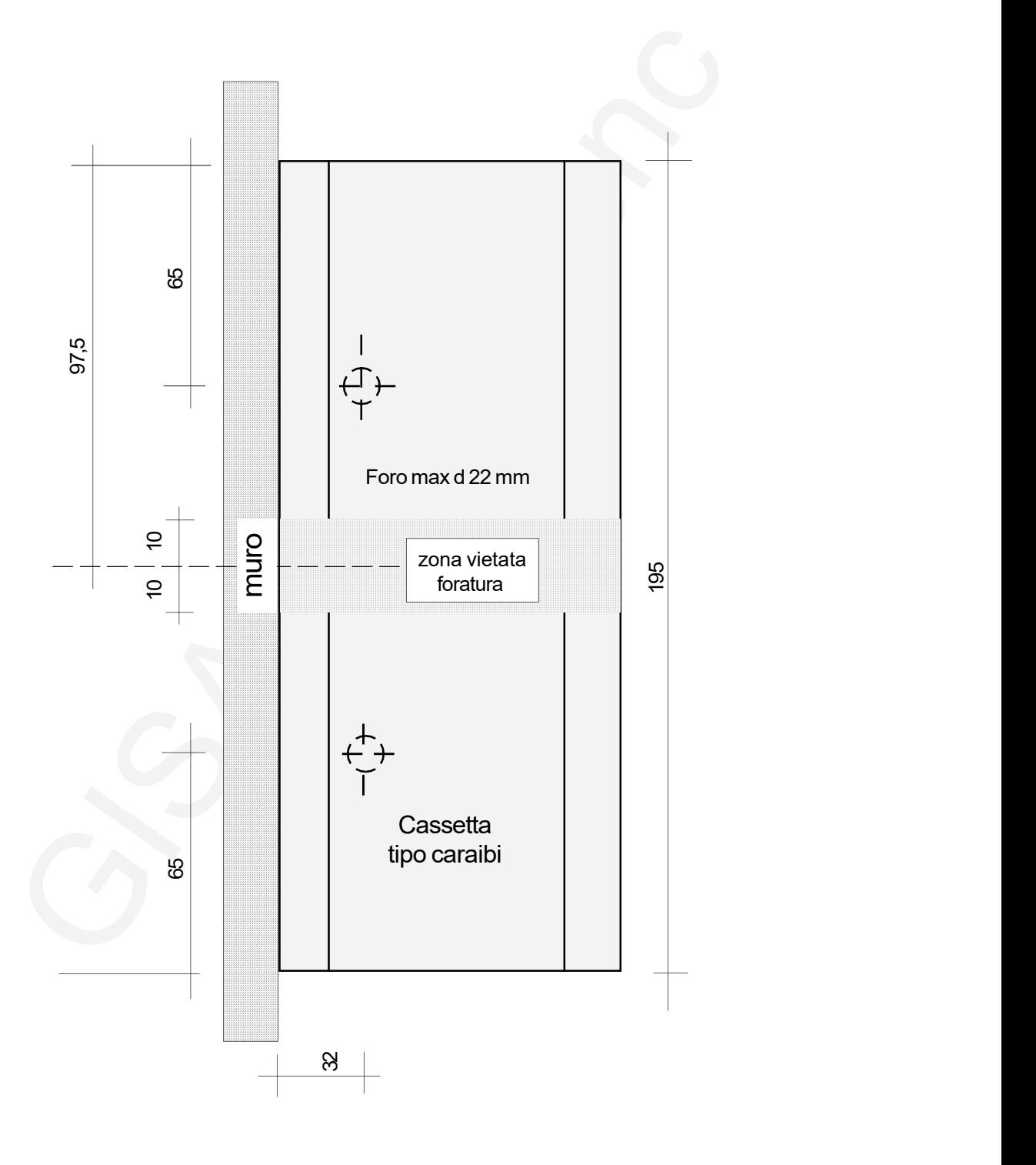

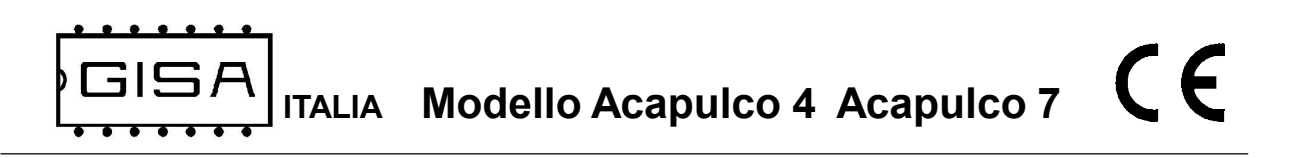

## 3.4) Gruppo soffione

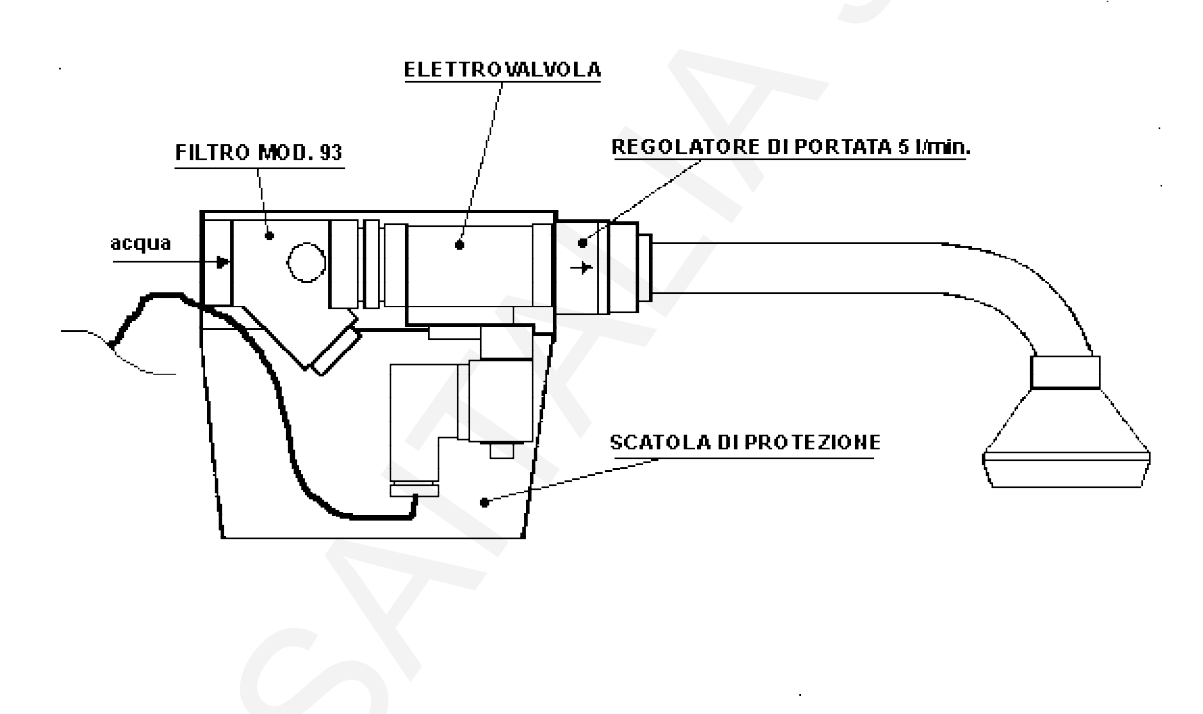

In caso di presunta manomissione fare anche un nodo al filo e passarlo in un foro apposito

# ( Configurazione consigliata )

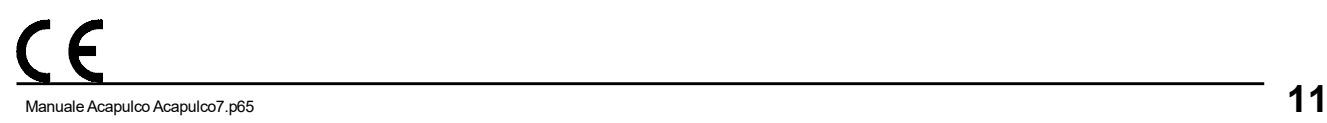

ITALIA Modello Acapulco 4 Acapulco 7

## 3.5) Scheda OCST Relé

E' possibile gestire una qualsiasi apparecchiatura elettronica di qualsiasi genere se è disponibile la scheda OCST, le cui caratteristiche tecniche del relé sono le seguenti:

#### Uscita comando del relè

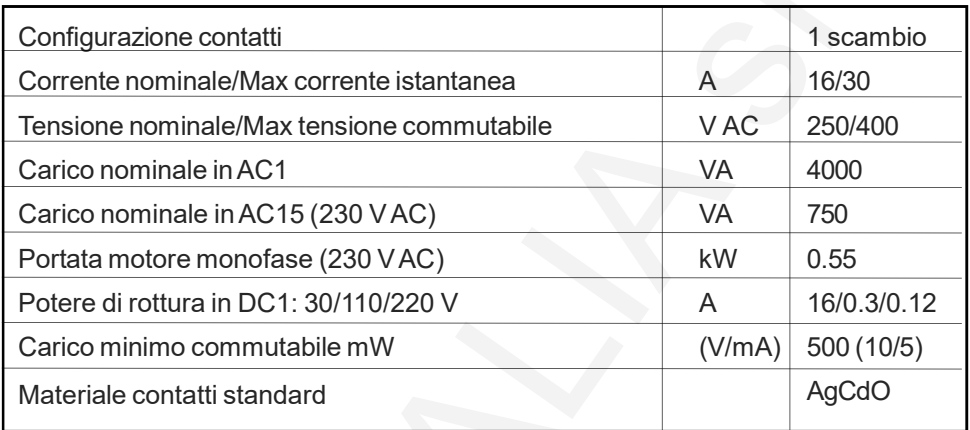

#### Ingresso comando del relé: 12 Vac o 12Vdc.

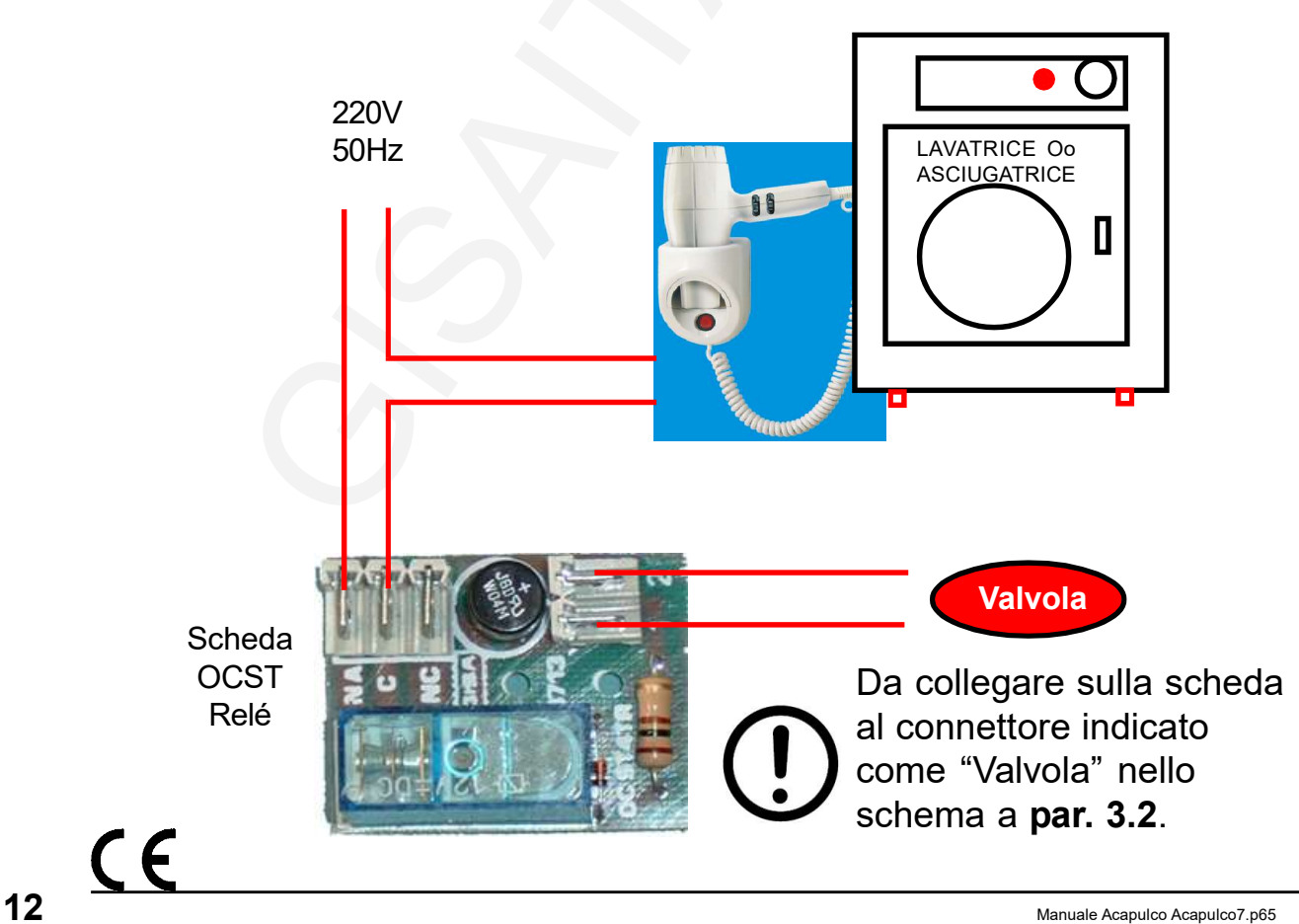

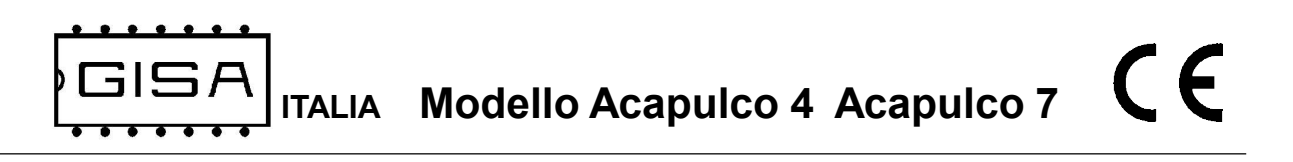

## 3.6) Elettrovalvola

#### **ELETTROVALVOLA**

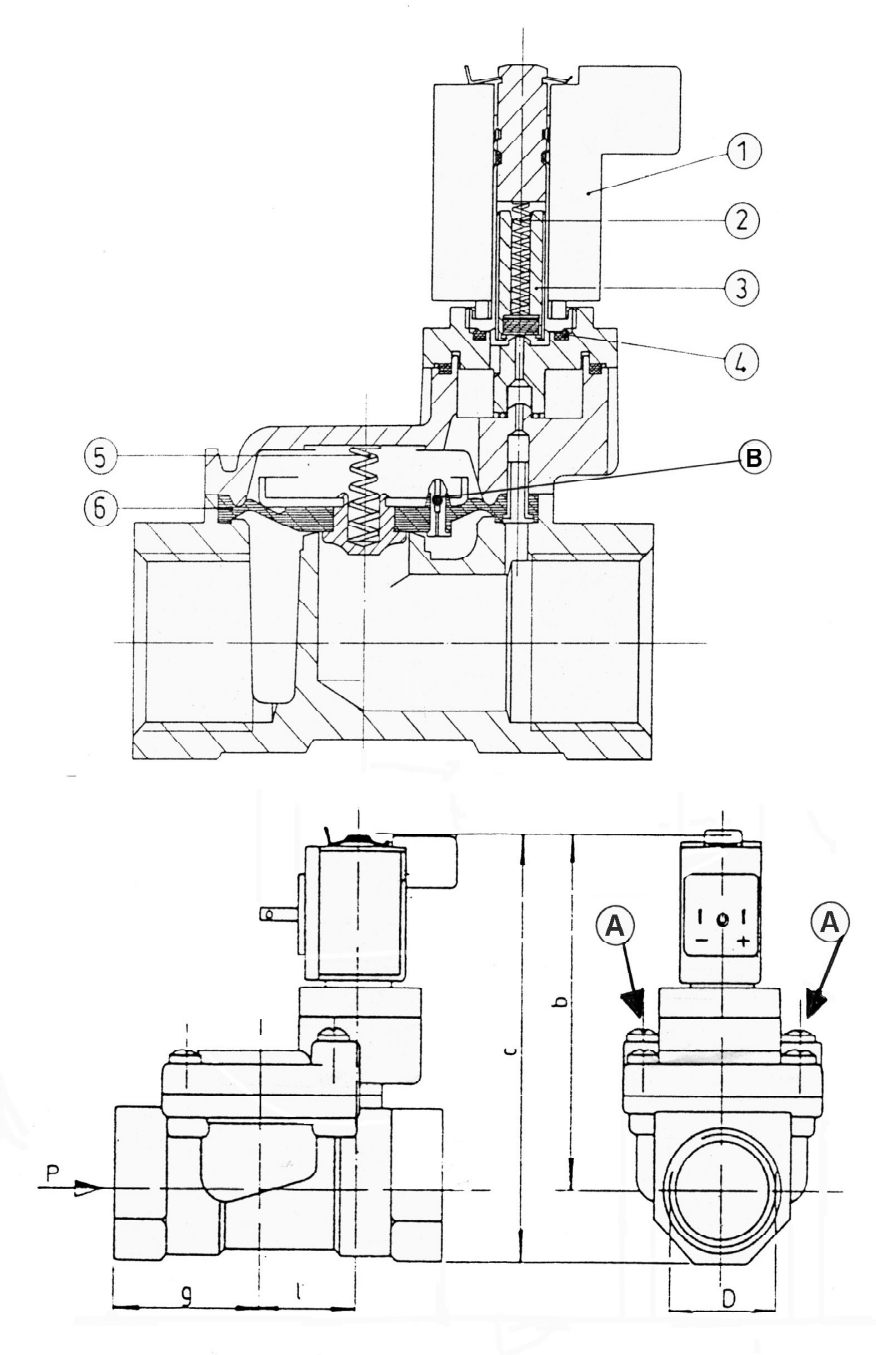

Manuale Acapulco Acapulco7.p65 **13** 

ITALIA Modello Acapulco 4 Acapulco 7

#### 3.7) Controllo elettrovalvola

#### 3.7.1) Pulizia delle elettrovalvole

- 1) Svitare le viti grandi A sull'elettrovalvola (attenzione alla molla 5 della membrana; si può smarrire);
- 2) Estrarre la membrana 6 dall'elettrovalvola;
- 3) Pulire la membrana 6 e la sua sede nell'elettrovalvola;
- 4) Pulire il piccolo foro B sulla membrana 6 con filo di acciaio diametro 0,5 mm;
- 5) Rimontare la membrana;
- 6) Inserire la molla 5;
- 7) Riposizionare il supporto superiore dell'elettrovalvola e fissare con viti A.

#### 3.7.2) Verifica elettrovalvola

- 1) Il pistoncino 3 deve essere libero di muoversi all'interno della sua sede;
- 2) La membrana 6 deve essere integra;
- 3) Le molle 5 e 2 devono essere al loro posto;
- 4) Il valore della resistenza elettrica della bobina dell'elettrovalvola a 12 volt deve essere > 5 ohm.

#### 3.7.3) Ritardo all'apertura o alla chiusura

Verificare che il foro B sia libero

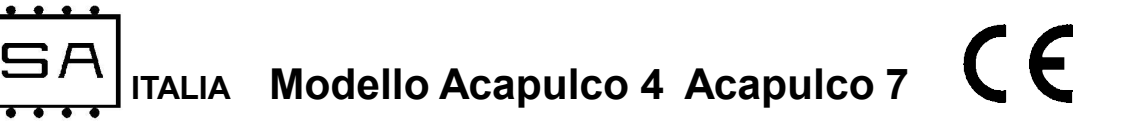

#### 3.8) Guasti

#### 3.8.1) Inserito il gettone non esce acqua

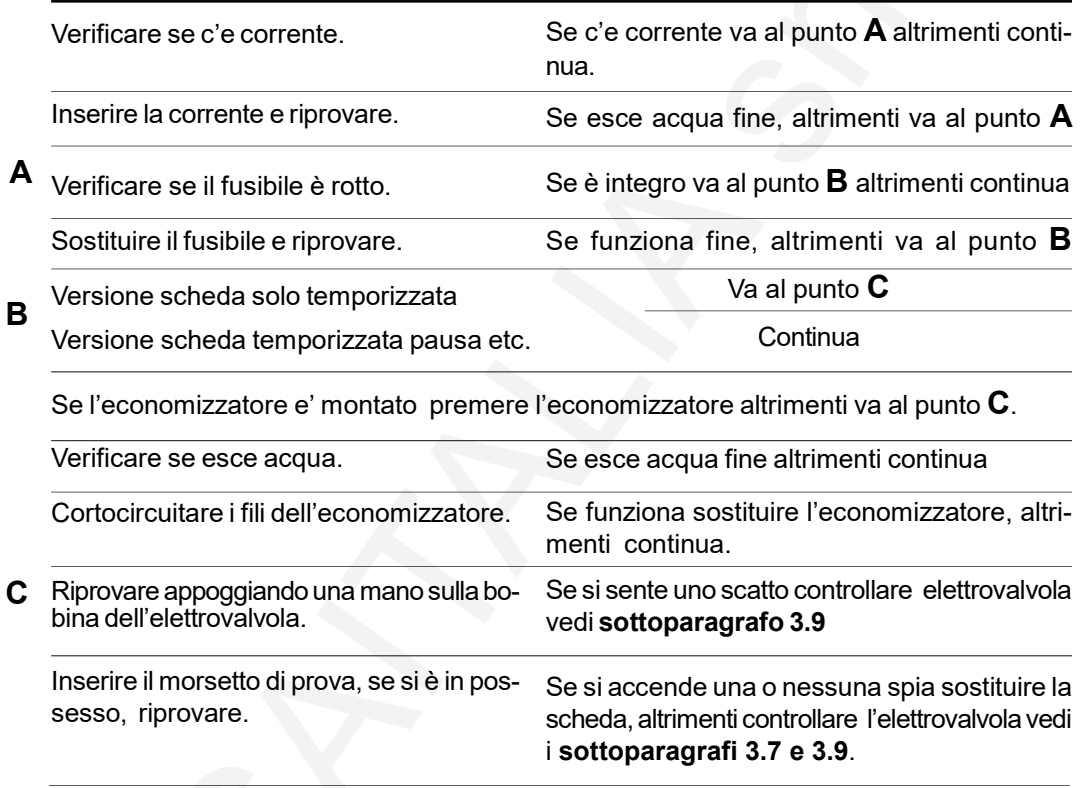

#### 3.8.2) Inserita la tessera ovale non esce acqua

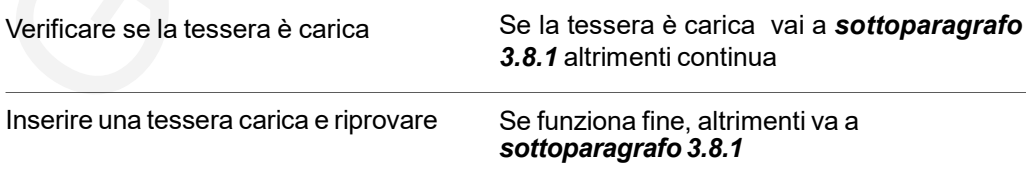

ITALIA Modello Acapulco 4 Acapulco 7

 $\epsilon$ 

#### 3.8.3) L'economizzatore non ferma l'erogazione dell'acqua

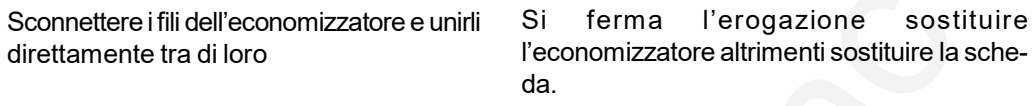

#### 3.8.4) Esce sempre acqua

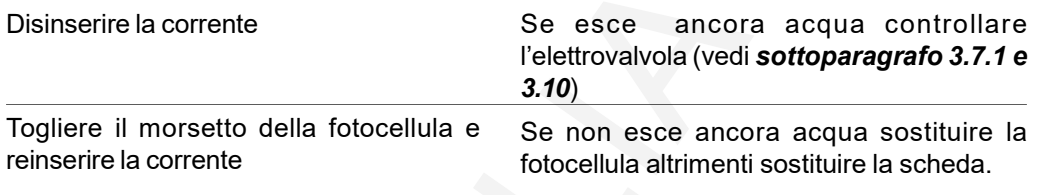

#### 3.9) Pulitura filtro PULITURA FILTRO

1) Mantenere bloccato il filtro

2) Svitare il tappo di chiusura

3) Estrarre la cartuccia e pulire

4) Rimontare il tutto

# 3.10) COLLEGAMENTO ACQUA

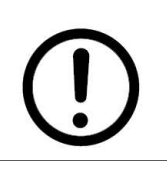

PRIMA DI COLLEGARE LA TUBAZIONE DELL'ACQUA FAR FUORIU-SCIRE DELL'ACQUA PER PULIRE LE TUBAZIONI STESSE; POTREB-BERO SPORCARE LE ELETTROVALVOLE

# 3.11) NON SONO RISPETTATI I TEMPI

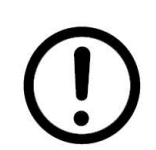

CONTROLLARE I VARI MORSETTI POSSONO ESSERE OSSIDATI; PULIRLI SE E' MONTATO L'ECONOMIZZATORE POSSONO ESSERE OSSIDATI I CONTATTI; SOSTITUIRE L'ECONONOMIZZATORE.

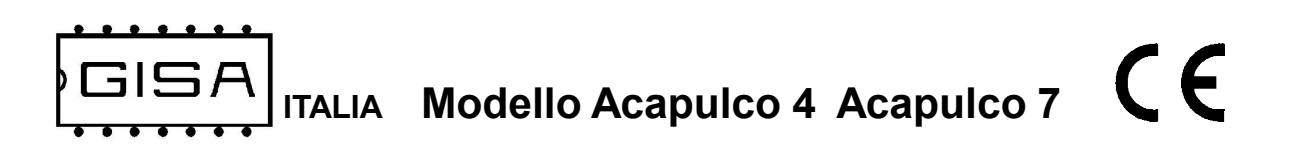

 $C \in$ Manuale Acapulco Acapulco7.p65 **17** 

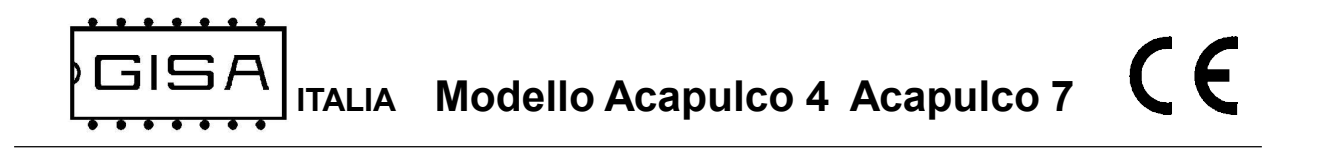

# 3.12) Collegamento RXP Relé (1,2,3,4 per versione a 4 servizi)

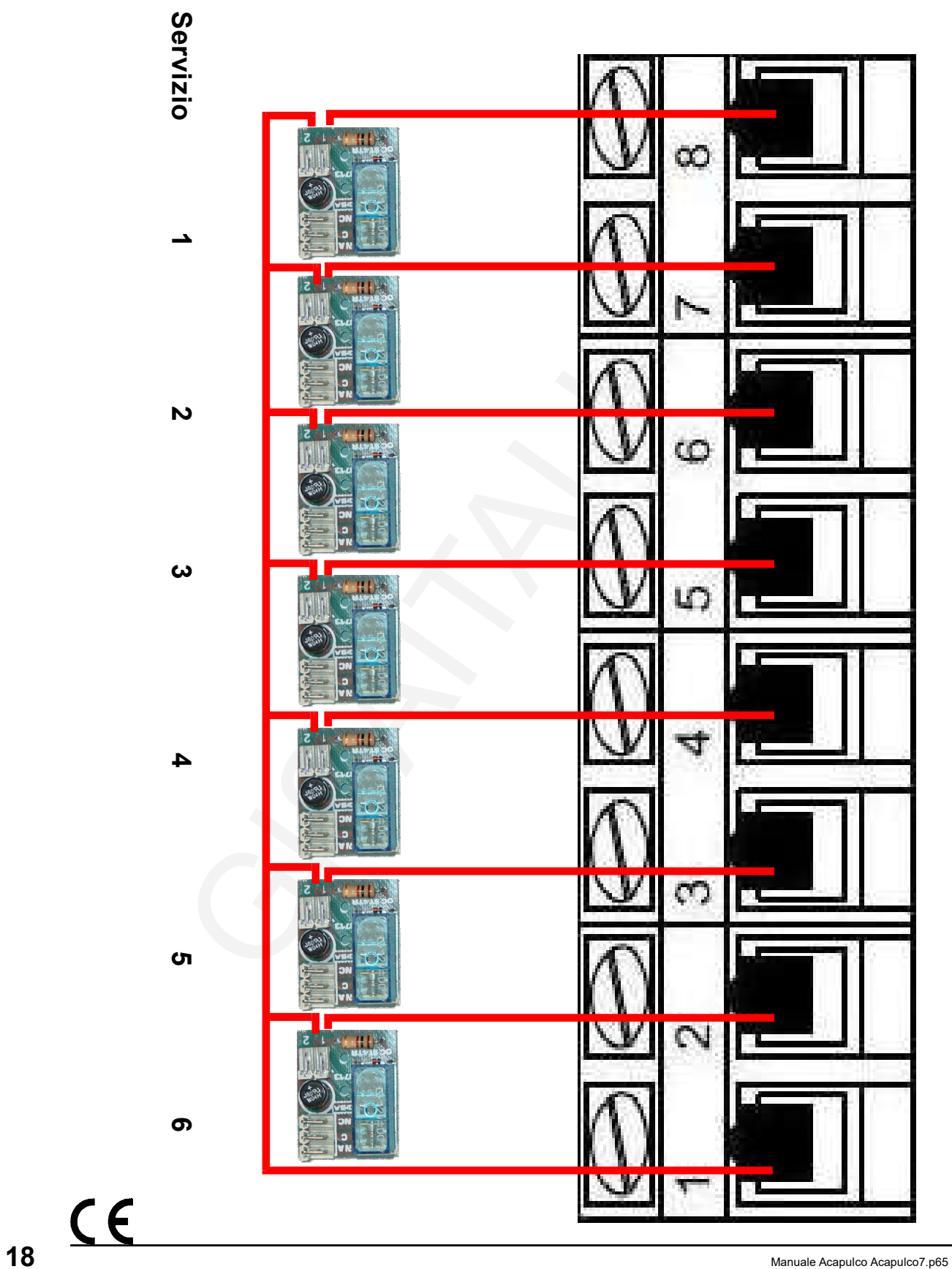

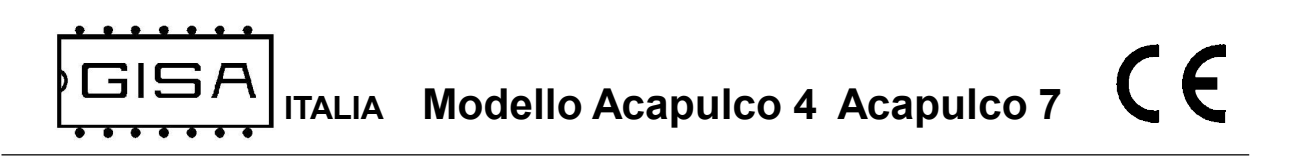

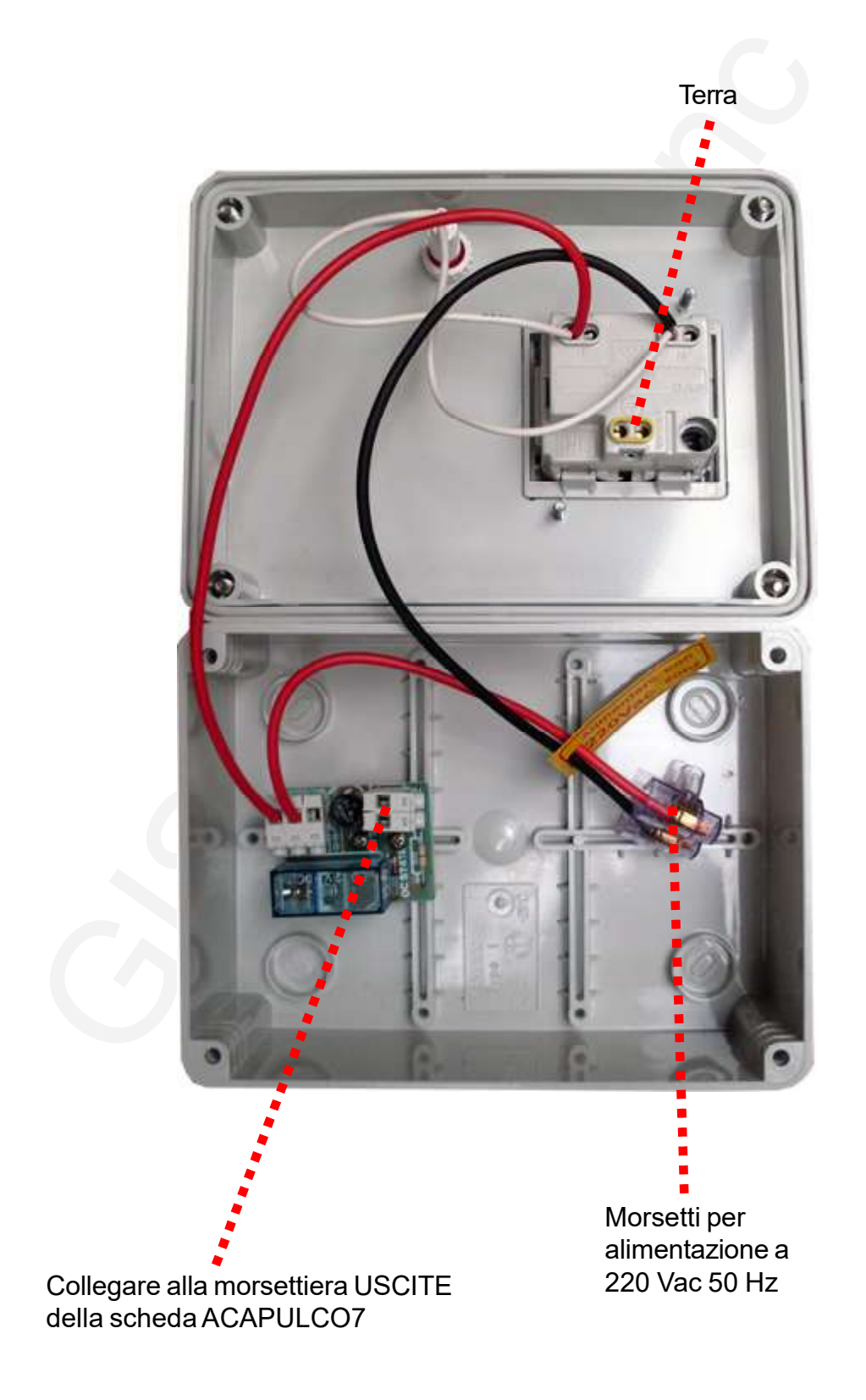

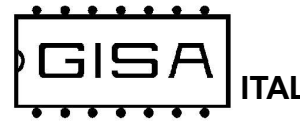

# 4) INTRODUZIONE

#### 4.1) Descrizione generale dell'apparecchiatura

L'apparecchiatura modello Acapulco4 modello Acapulco7 è un sistema avanzato di controllo di servizio multiplo e temporizzato, con tempi di erogazione che vanno da un minimo di 1 secondo ad un massimo di 18 ore, 12 minuti e 15 secondi.

L'apparecchiatura offre la possibilità di modificare i parametri di funzionamento mediante opportune tessere di tipo programmazione (fare riferimento al capitolo 8 per la programmazione).

Per sfruttare al meglio le tessere di programmazione è necessario SoftCard: con tale termine si indicano sia il programma applicativo su PC sia il lettore/scrittore con i quali è possibile una completa gestione delle tessere . Softcard è fornito da GISA S.n.c.

L'apparecchiatura è di facilissima installazione su qualsiasi impianto.

 $C \in$ 

## 4.2) Descrizione delle funzionalità

All'avvio della gettoniera, i 7 servizi sono disattivati. Per l'attivazione di un determinato servizio è necessario selezionarlo ed effettuare un pagamento in gettoni/monete.

Dopo l'attivazione ulteriori pagamenti consentono di aumentare il tempo di erogazione del servizio stesso: in tal caso si parla di aggiornamento del servizio (fare riferimento al capitolo 6 per le procedure di attivazione ed aggiornamento del servizio).

Un servizio **attivato** può essere messo in **pausa** ponendo l'interruttore per la pausa ad ON: l'erogazione del servizio è sospesa e il tempo si ferma. E' possibile mettere in pausa un servizio soltanto se l'interruttore è montato, cioè è fisicamente disponibile e correttamente collegato. La pausa ha una durata massima, programmabile dal gestore, dopo la quale il servizio si riattiva e il tempo riprende a trascorrere, anche se l'interruttore di pausa si trova ad ON; per rimetterlo in pausa sarà necessario porre l'interruttore ad OFF e nuovamente ad ON.

L'avvio del servizio è programmabile in 2 modi:

- avvio in pausa: effettuato il pagamento, il servizio parte già trovandosi in pausa: tale pausa ha una durata massima fissata di 4 minuti e 15 secondi;
- avvio normale: effettuato il pagamento, parte l'erogazione del servizio ed il tempo inizia a trascorrere. In tale situazione è possibile programmare un ritardo iniziale all'attivazione durante il quale il servizio non è ancora attivato realmente, cioè non inizia l'erogazione e non trascorre il tempo pagato; alla fine di tale ritardo, il servizio è attivato, quindi inizia l'erogazione ed il tempo inizia a trascorrere. E' programmabile anche un ritardo alla fine dell'erogazione, durante il quale il servizio non è ancora disattivato, questo per dare tempo all'utente di effettuare, se lo desidera, un altro pagamento per acquistare del tempo di erogazione ulteriore, senza che il servizio si disattivi e quindi si interrompa. Non è possibile mettere in pausa il servizio durante né il ritardo iniziale né il ritardo finale.

La gettoniera prevede la possibilità di programmare la presenza di una notifica funzionale per avvisare l'utente che il tempo sta per finire. La notifica consiste nell'interrompere per un breve intervallo di tempo (di durata programmabile) l'erogazione del servizio un numero di secondi (programmabili) prima dello scadere del tempo pagato. Non è possibile porre in pausa il servizio durante la notifica. Un ulteriore pagamento fa in modo che la notifica sia nuovamente eseguita quando sta per terminare il tempo pagato per il servizio.

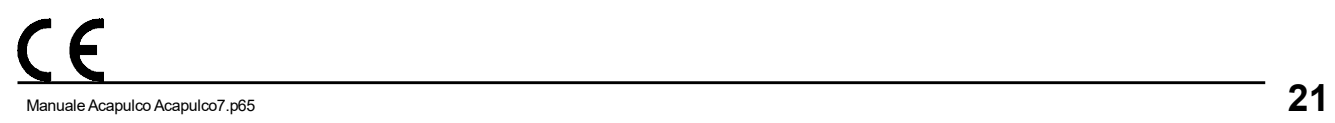

La gettoniera memorizza ad intervalli di 60 secondi il suo stato (se abilitata tale funzionalità), cioè il tempo rimanente dei servizi attivi (quindi non in pausa e non durante il ritardo iniziale e/o finale). Nel caso in cui manca l'alimentazione, appena ritorna, tutti i tempi sono ripristinati allo stato più recente. L'eventuale errore massimo sui tempi, quindi, è di 60 secondi.

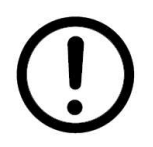

Se non si desidera ripristinare lo stato salvato dalla gettoniera, è necessario cancellarlo (fare riferimento al paragrafo 5.7) oppure disabilitare tale funzionalità.

#### 4.1.1) Servizi esclusi

E' possibile, mediante programmazione (paragrafo 5.3), escludere 1 o più servizi nel normale funzionamento dell'apparecchiatura. Infatti, quando l'utente seleziona il servizio, quelli esclusi sono automaticamente evitati, quindi può selezionare soltanto servizi non esclusi.

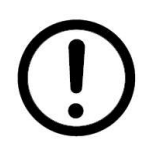

Se si escludono tutti i servizi, dopo l'accensione dell'apparecchiatura, il display mostra E rr, ad indicare che tutti i servizi sono esclusi, quindi non è possibile per l'utente selezionare alcun servizio.

#### 4.1.2) Servizio selezionato

Quando il servizio è disattivato si visualizza sul display

X

cioè il numero del servizio (da 1 a 7). Se il servizio è stato attivato da un utente, tale numero è mostrato lampeggiante ad intervalli di 1 secondo.

 $C \in$ 

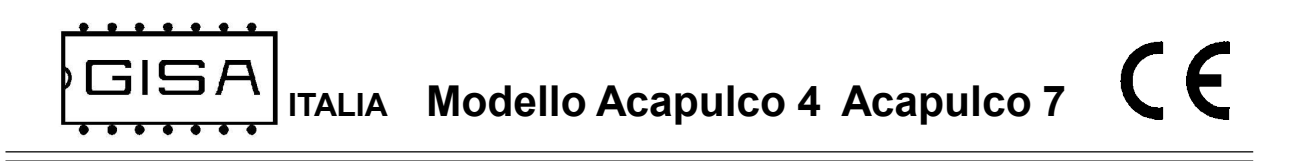

#### 4.1.3) Tempo servizio

Quando il servizio è disattivato si visualizza sul display a 2 caratteri:

XX

ad indicare il tempo di erogazione acquistabile ad ogni pagamento.

Quando il servizio non è disattivato si visualizza sul display a 2 cifre:

XX

cioè:

- il ritardo all'inizio o alla fine rimanente: in questo caso il display lampeggia;
- il tempo di erogazione rimanente quando il servizio è attivo: in questo caso il display non lampeggia.

In tutti i casi:

- se è acceso il led in alto, i valori visualizzati sono le ore rimanenti;
- se è acceso il led in basso, i valori visualizzati sono i minuti rimanenti.

#### 4.1.4) Costo servizio

Quando il servizio è disattivato, oltre al tempo di erogazione acquistabile, si visualizza sul display a 2 caratteri anche il costo del servizio, se la visualizzazione è abilitata dalla programmazione (fare riferimento al *paragrafo 5.11*). In tal caso, entrambi i led alto e basso sono accesi.

Quando sono inseriti gettoni/monete, ciò che è mostrato è il numero di gettoni/ moneti rimanenti per poter attivare il servizio selezionato.

Modello Acapulco 4 Acapulco 7

# 5) PROGRAMMAZIONE

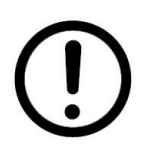

Per entrare in programmazione, occorre che gli interruttori di pausa dei servizi numero 1 e numero 2, se montati, siano ad OFF, oppure occorre scollegarli dalla scheda.

#### 5.1) Parametri programmabili

#### 5.1.1) Tessera di programmazione con Id 1

- servizi esclusi: indica quali servizi occorre escludere dal funzionamento;
- aggiustamento base dei tempi per regolare la precisione del secondo;
- tempi di erogazione serivzi: corrisponde al tempo che l'utente acquista ad ogni pagamento effettuato; è espressa in ore:minuti:secondi;
- costi dei servizi, da esprimere in gettoni/monete;

#### 5.1.2) Tessera di programmazione con Id 2

- abilitazione della pausa, specifica per ogni servizio:
	- abilitazione partenza in pausa, specifica per ogni servizio;
	- abilitazione durata massima della pausa, specifica per ogni servizio;
		- tempi massimi dei mantenimenti delle pause espressi in minuti:secondi;
- durate dei ritardi all'avvio dei servizi espresse in minuti: secondi;
- durate del ritardi alla fine dei servizi espresse in minuti:secondi;

#### 5.1.3) Tessera di programmazione con Id 3

- abilitazione salvataggio tempo servizi ogni 60 secondi;
- durate dei preavvisi di fine servizio espresse in *minuti: secondi* (0 secondi se lo si vuole disabilitare);
- inizi dei preavvisi dalla fine dei servizi espressi in minuti: secondi;

## 5.2) Valori di fabbrica dei parametri programmabili

La configurazione di fabbrica è la seguente:

- i servizi hanno il costo di 1 gettone/moneta e una durata di 3 minuti;
- nessun servizio è escluso;
- la pausa non è abilitata e, quindi, non ha una durata massima;
- i servizi non partono in pausa e i ritardi all'inizio e alla fine non sono presenti;
- il preavviso funzionale di fine servizio è disabilitato;
- i tempi dei servizi non è salvato;

Fare riferimento al paragrafo 5.10 per come ripristinare i valori di fabbrica.

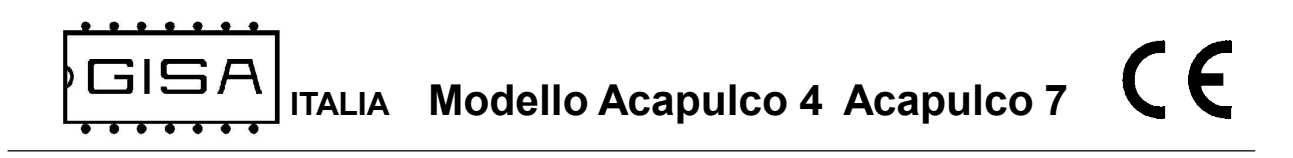

#### 5.3) Esclusione/inclusione servizio

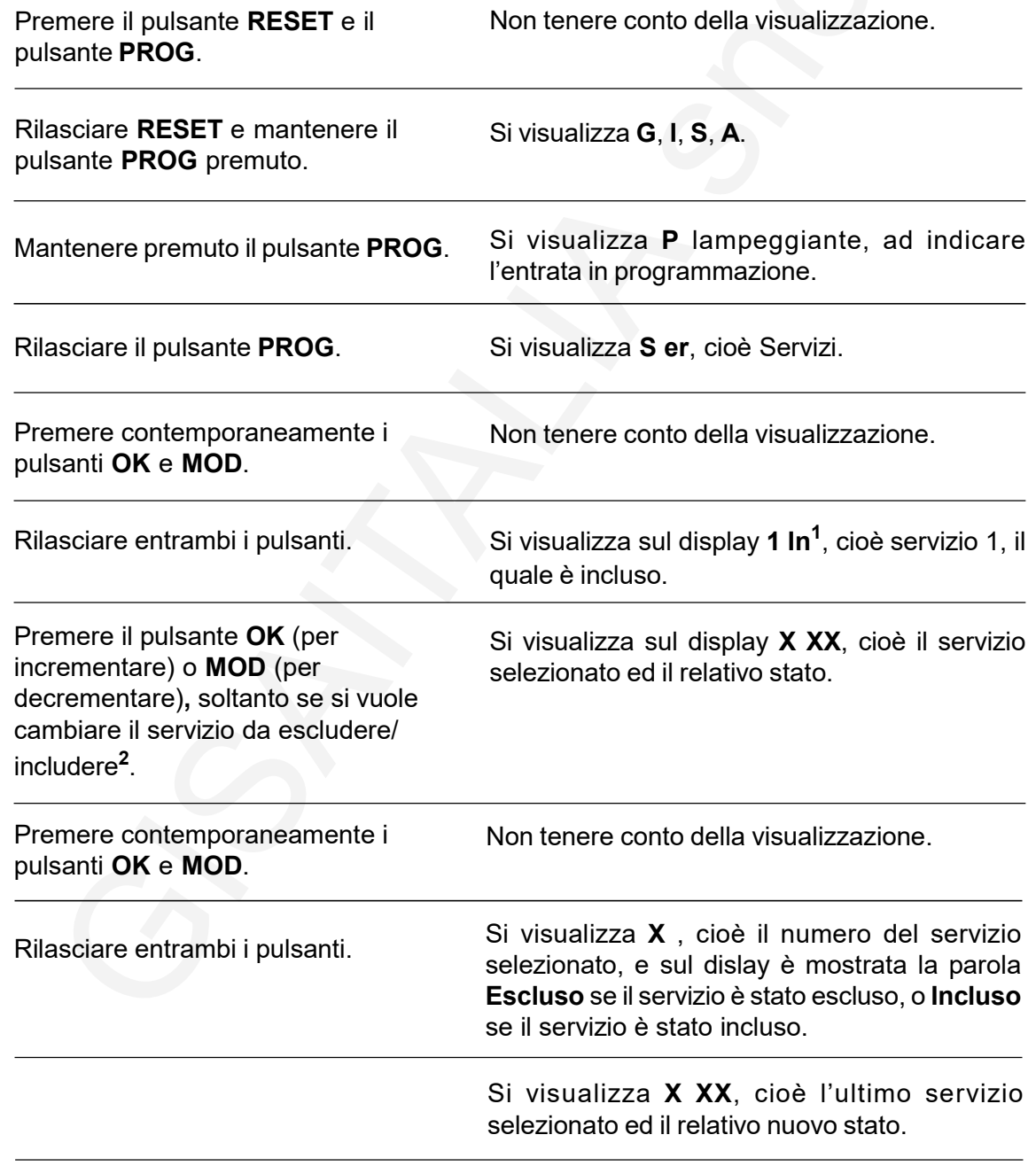

Premere RESET per terminare l'operazione oppure vai al passo  $\mathbf A$  per continuare.

#### NOTE

1) Se il servizio selezionato è escluso, si visualizza 1 Es, con il numero che lampeggia;

2) Selezionare un servizio già escluso vuol dire volerlo includere nuovamente nel normale funzionamento dell'apparecchiatura.

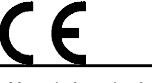

A

## 5.4) Programmazione durata dei servizi

**GISA** 

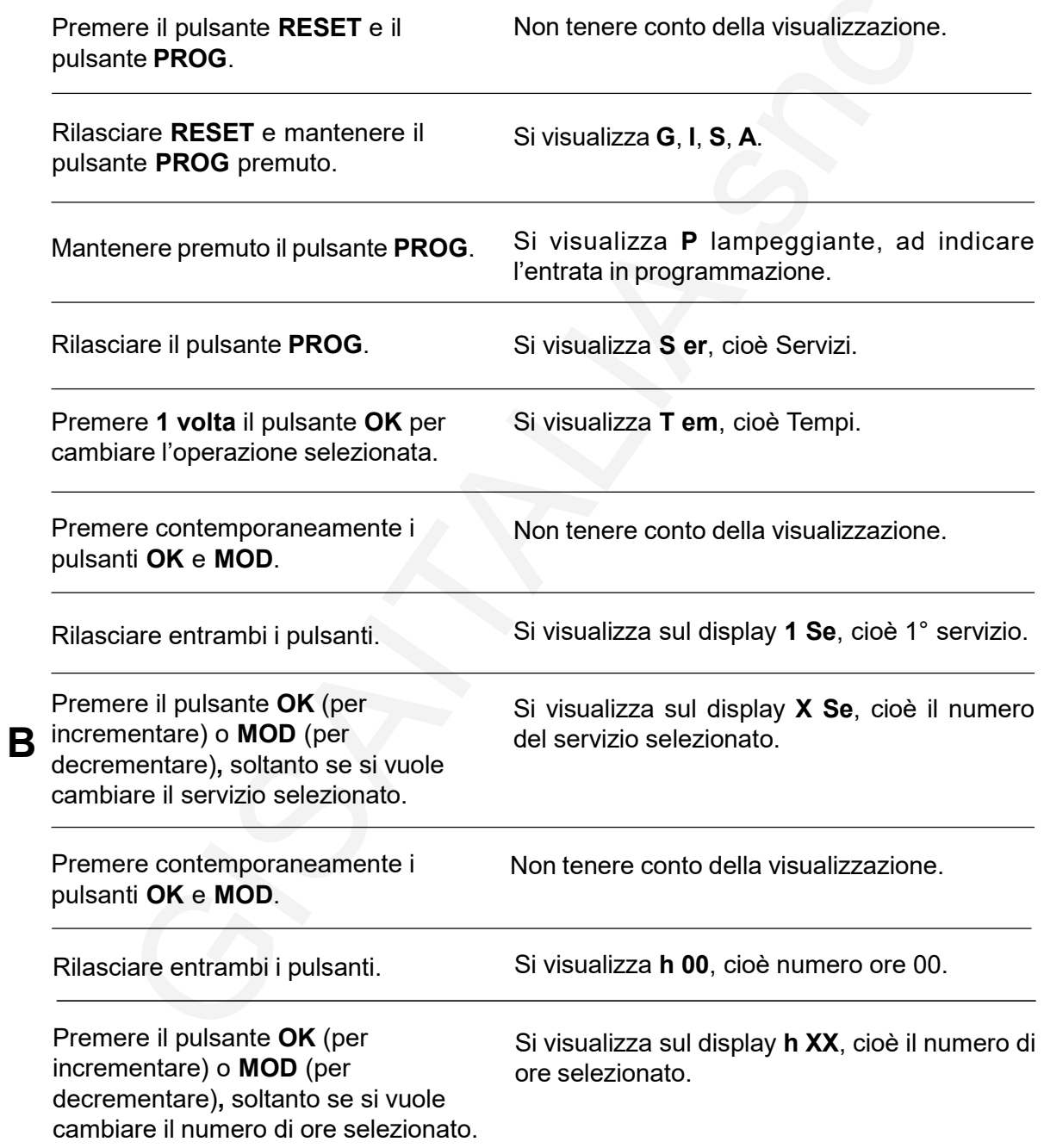

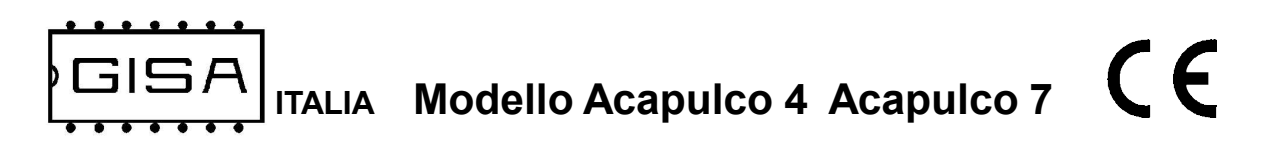

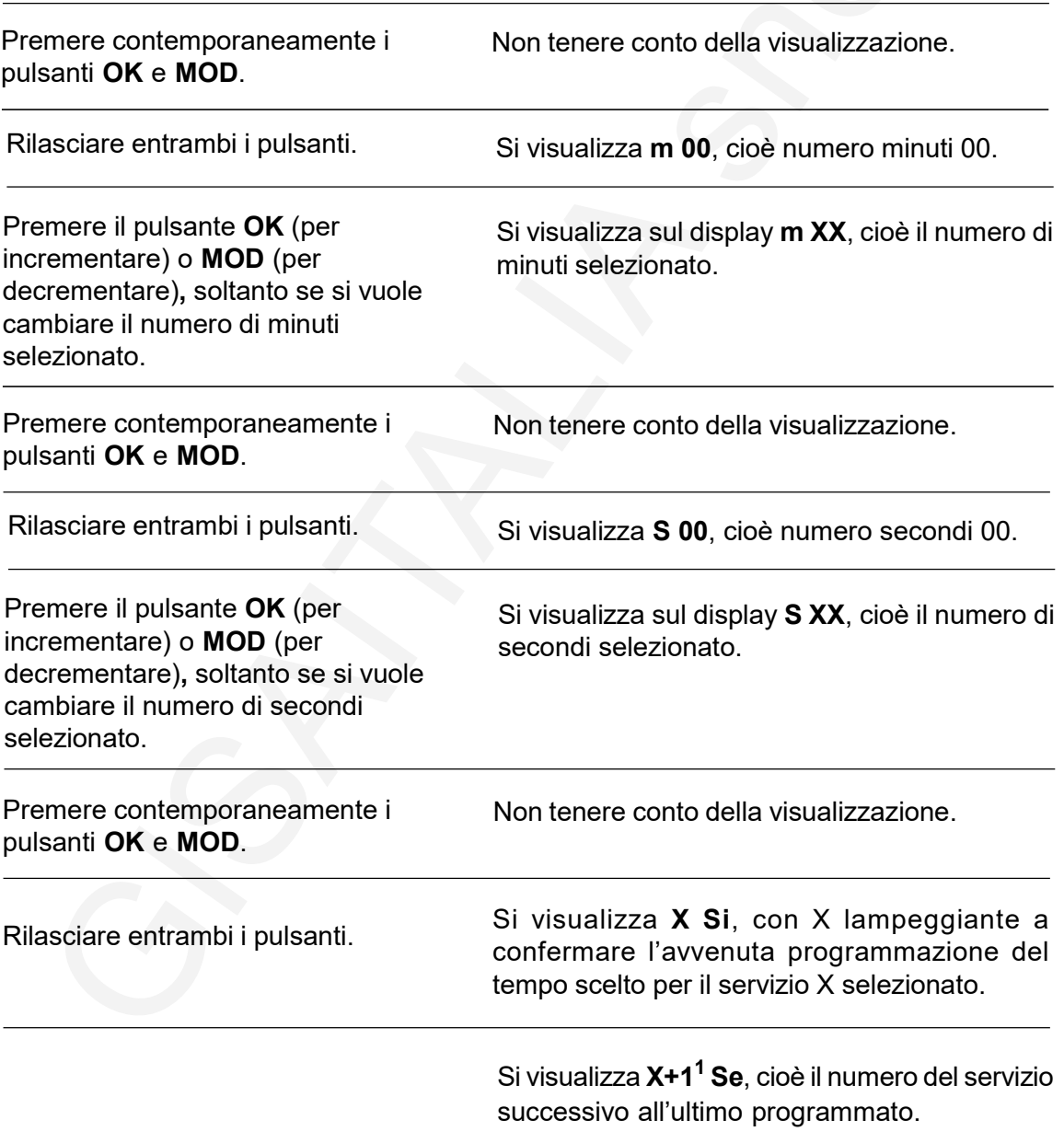

Premere RESET per terminare l'operazione oppure vai al passo  $\bf B$  per continuare.

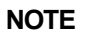

1) Se l'ultimo servizio programmato è il servizio numero 7, l'apparecchiatura si avvia normalmente.

Manuale Acapulco Acapulco7.p65 27

#### 5.5) Caricamento dei parametri con i valori prelevati da tessera

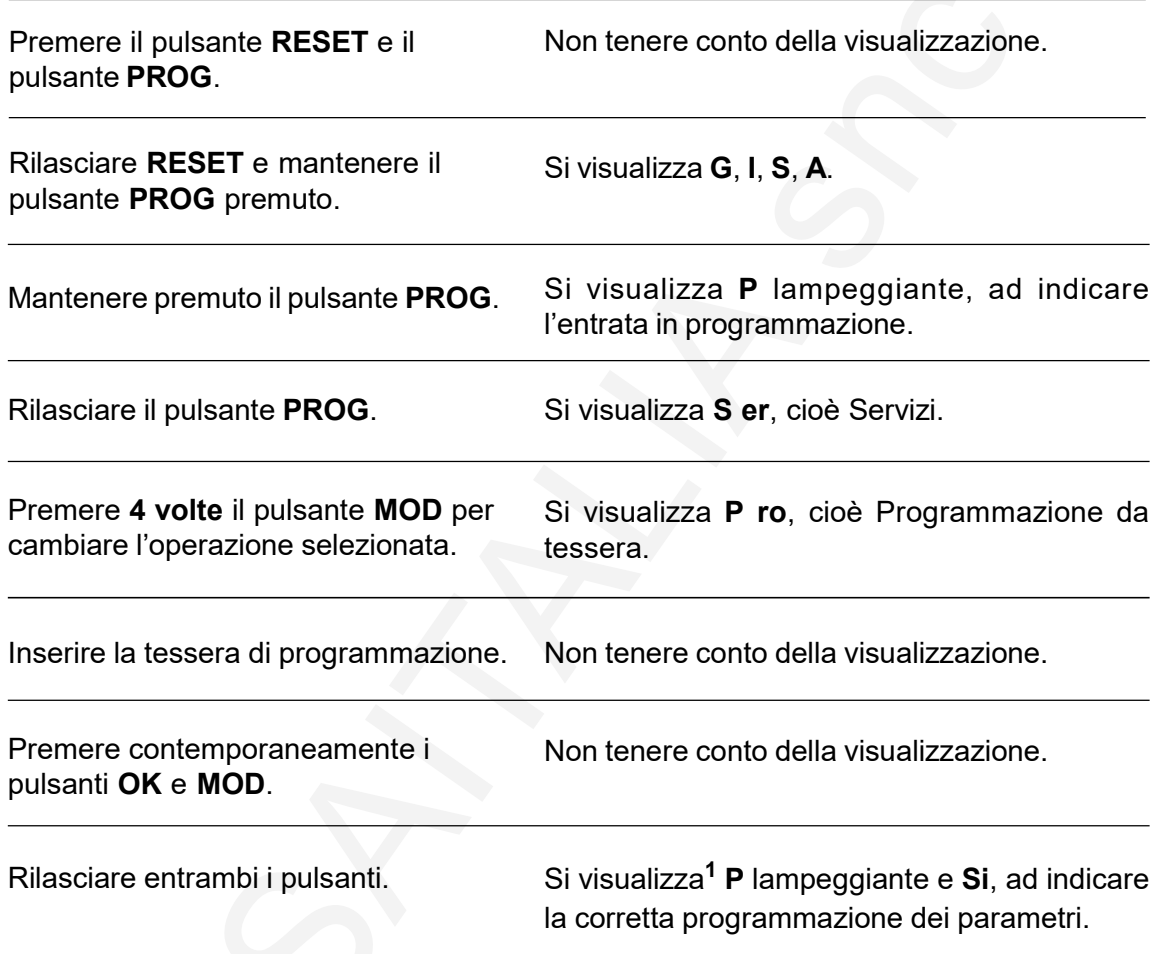

#### **NOTE**

1) Se si verifica un errore, è visualizzato sul display:

- E 01, se la tessera non è di tipo programmazione;
- E 02, se la tessera ha un id non previsto;
- E 03, se la tessera è per un'altra gettoniera;
- E 04, se il serial number dell macchina è diverso da quello specificato nella tessera;
- E 05, se non è inserita alcuna tessera;
- E 06, se il codice CRC della tessera è errato;
- E 07, se c'è un errore in lettura della tessera;
- E 08, se la tessera ha id 0, la quale non è di programmazione;

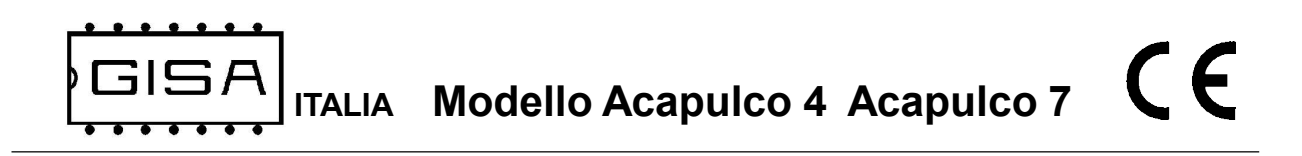

#### 5.6) Salvataggio nella tessera dei valori programmati

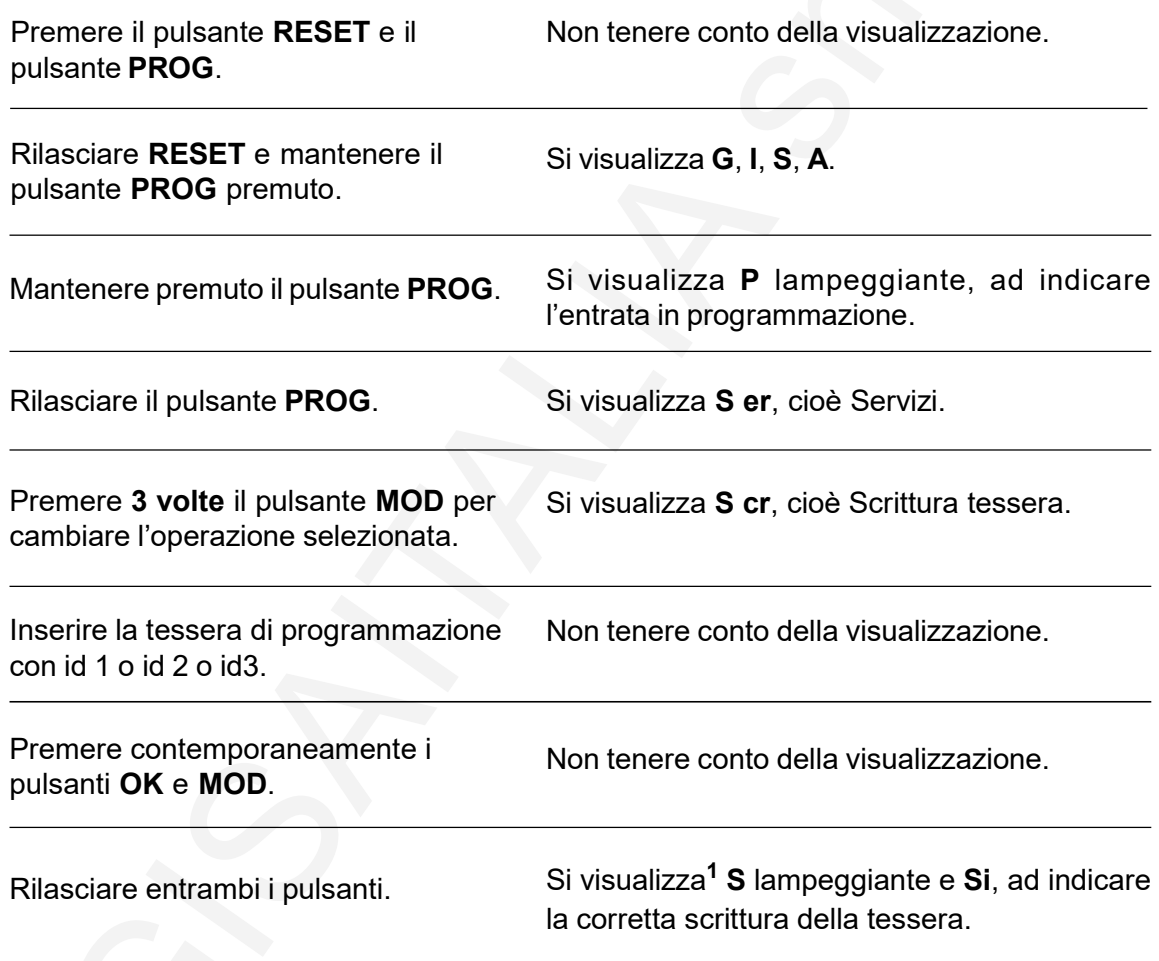

#### NOTE

1) Se si verifica un errore, è visualizzato sul display:

- E 01, se la tessera non è di tipo programmazione;
- E 02, se la tessera ha un id non previsto;
- E 03, se la tessera è per un'altra gettoniera;
- E 04, se il serial number dell macchina è diverso da quello specificato nella tessera;
- E 05, se non è inserita alcuna tessera;
- E 06, se il codice CRC della tessera è errato;
- E 07, se c'è un errore in lettura della tessera;
- E 08, se c'è un errore in scrittura della tessera;

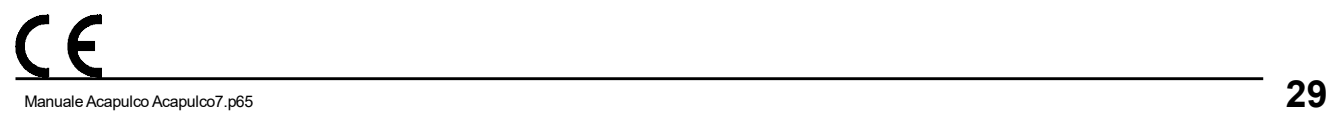

## 5.7) Abilitazione salvataggio tempi e cancellazione dei tempi salvati

**GISA** 

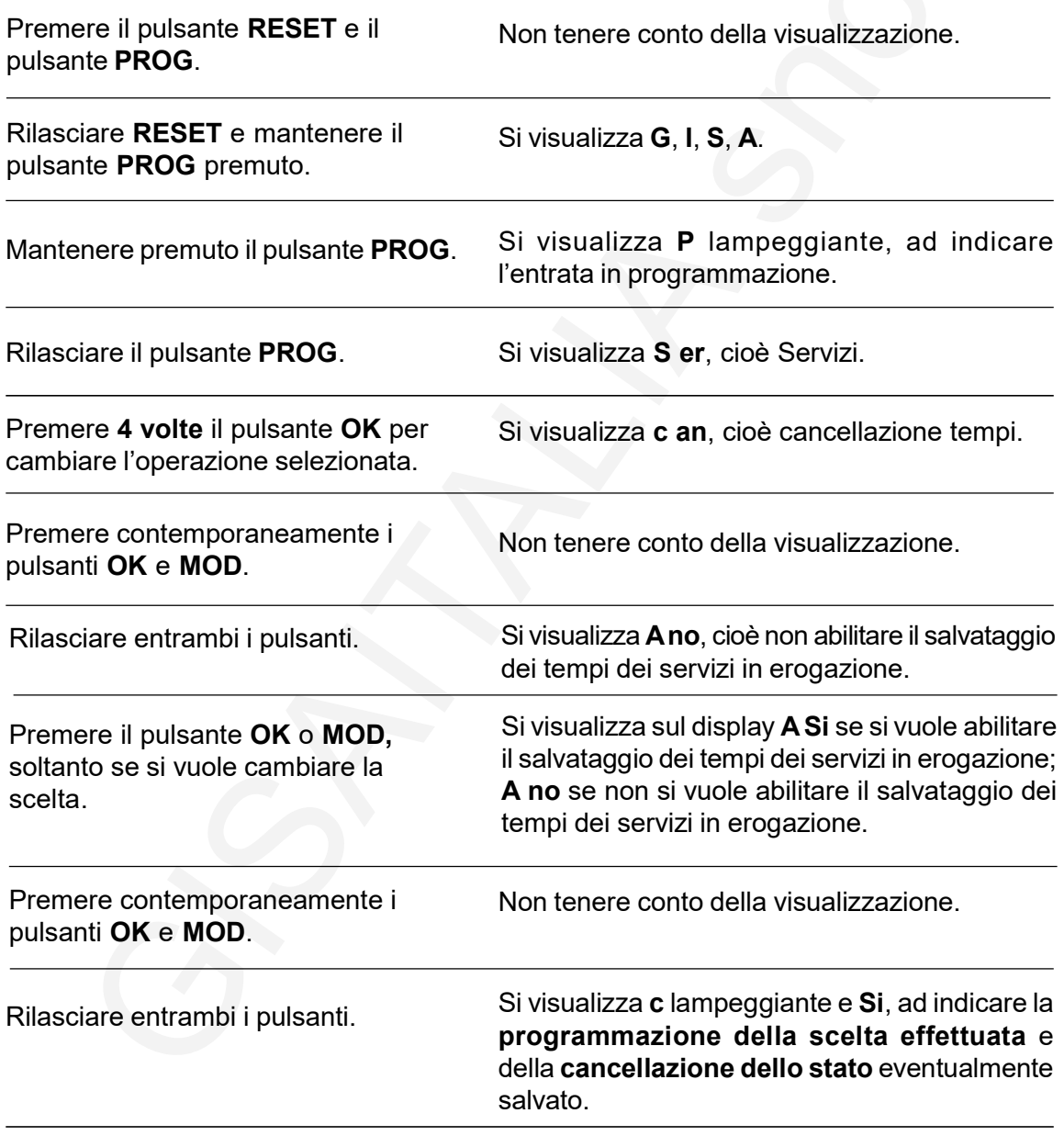

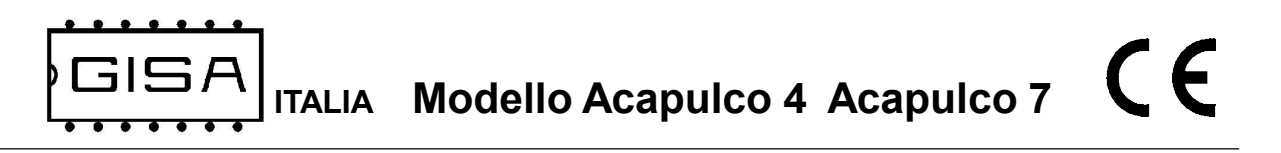

#### 5.8) Aggiustamento base dei tempi

Il valore predefinito è 10; selezionando:

- valori minori di 10, il tempo avanza più velocemente (valore minimo = 01);
- valori maggiori di 10, il tempo avanza più lentamente (valore massimo = 19);

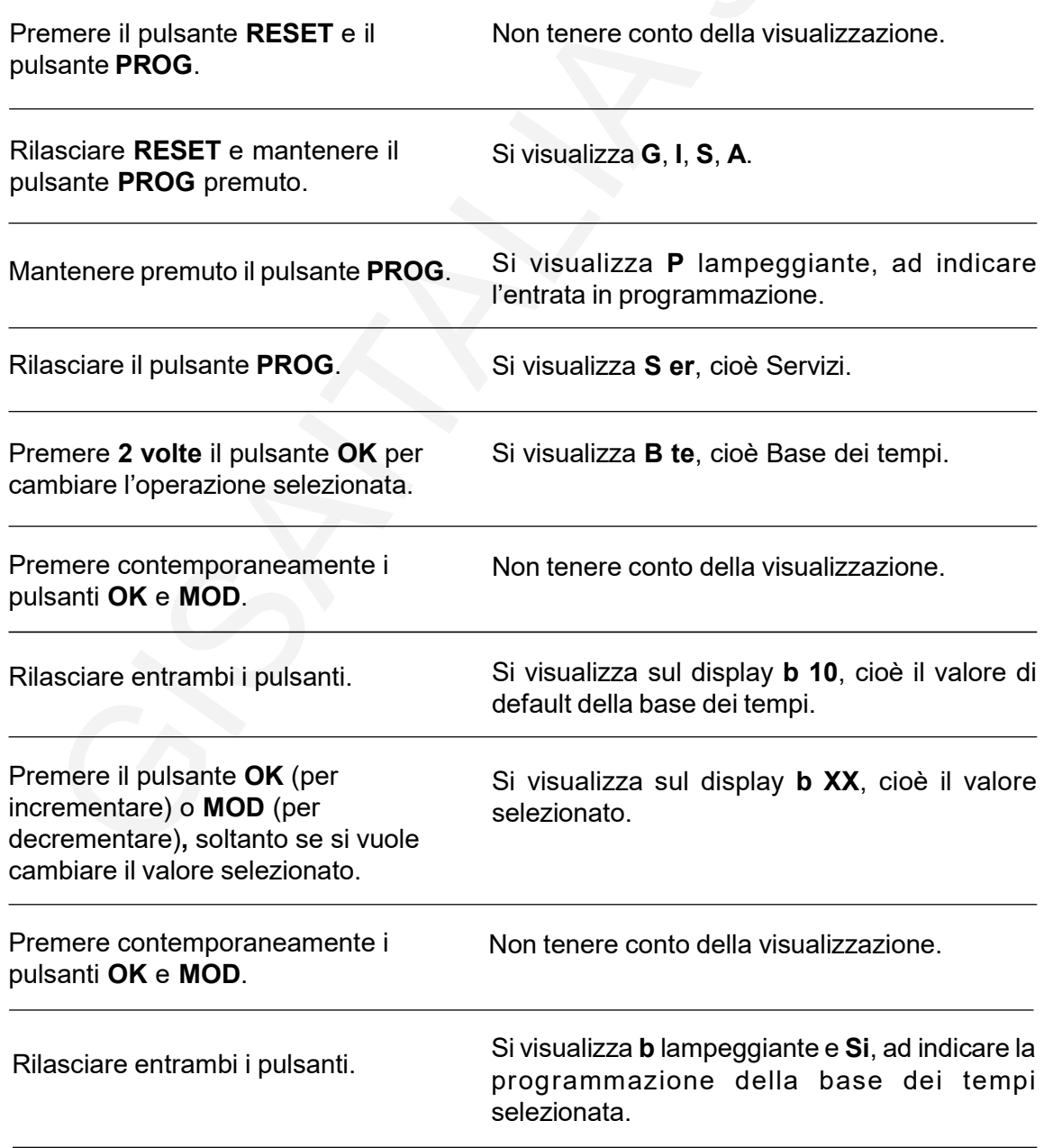

ITALIA Modello Acapulco 4 Acapulco 7  $\epsilon$ 

# 5.9) Test display

**GISA** 

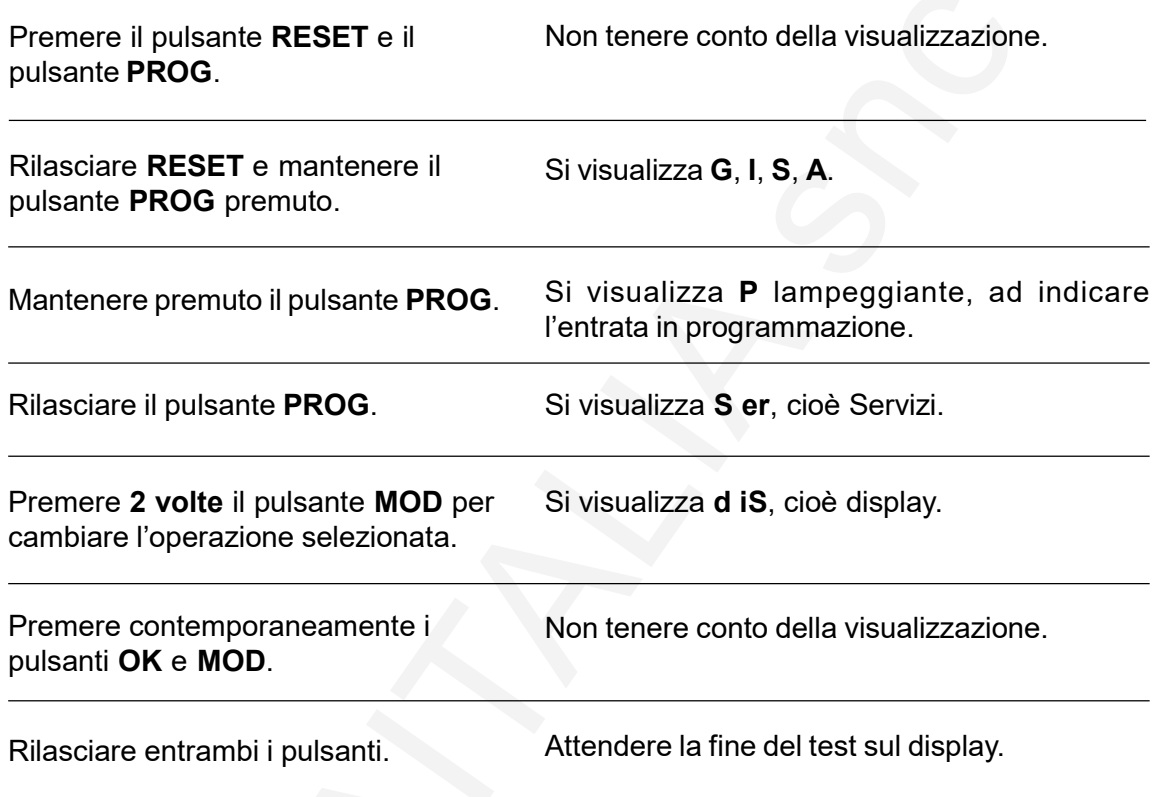

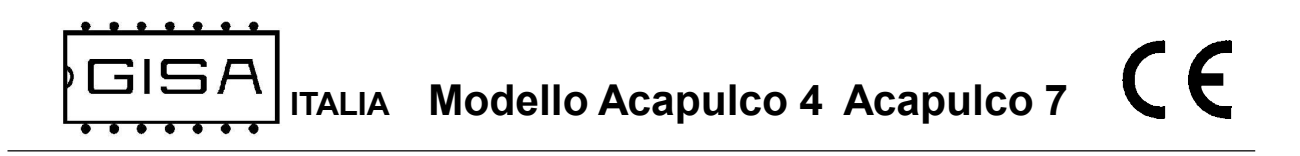

## 5.10) Ripristino dei valori di fabbrica

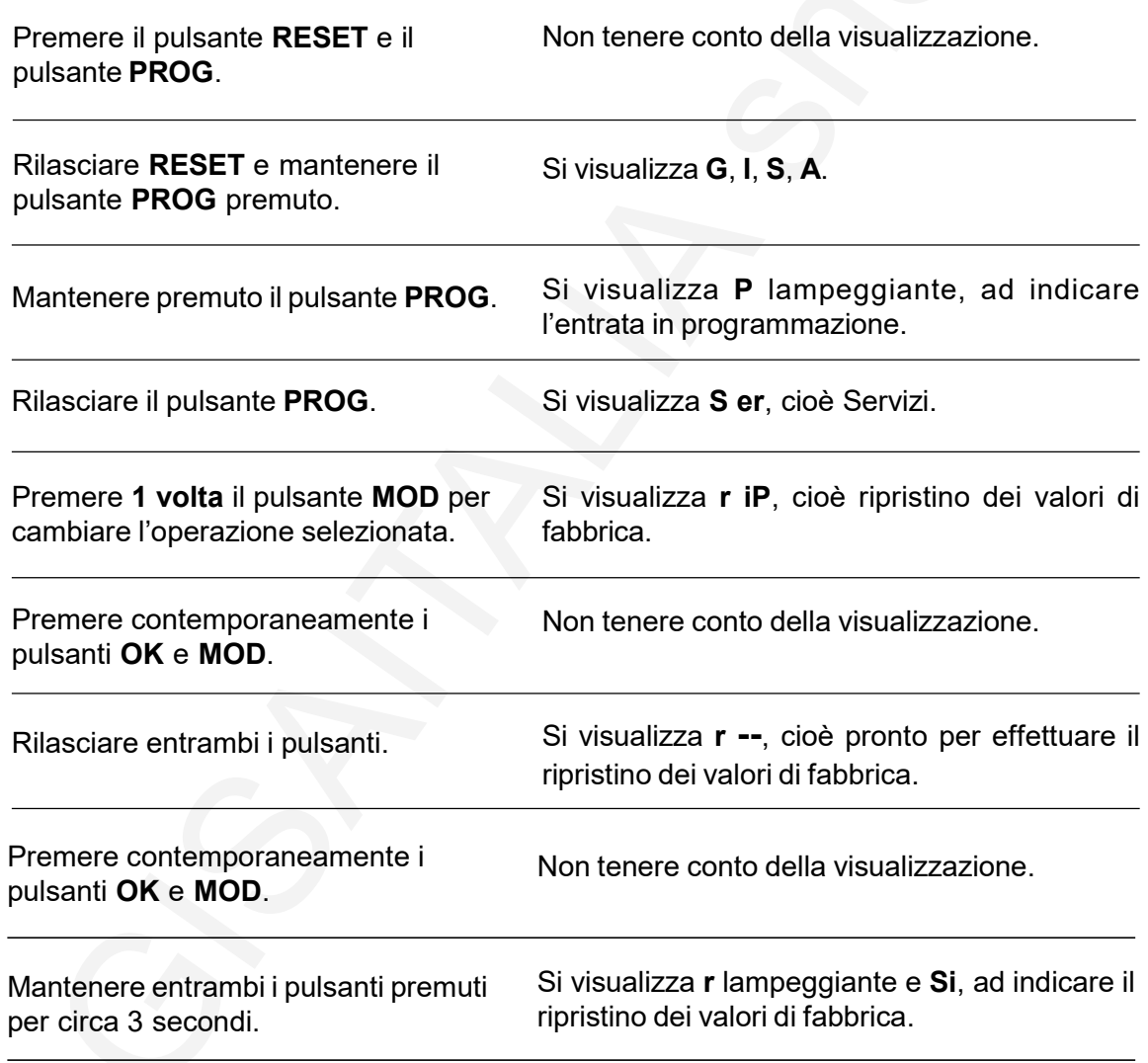

# 5.11) Programmazione costi dei servizi

**GISA** 

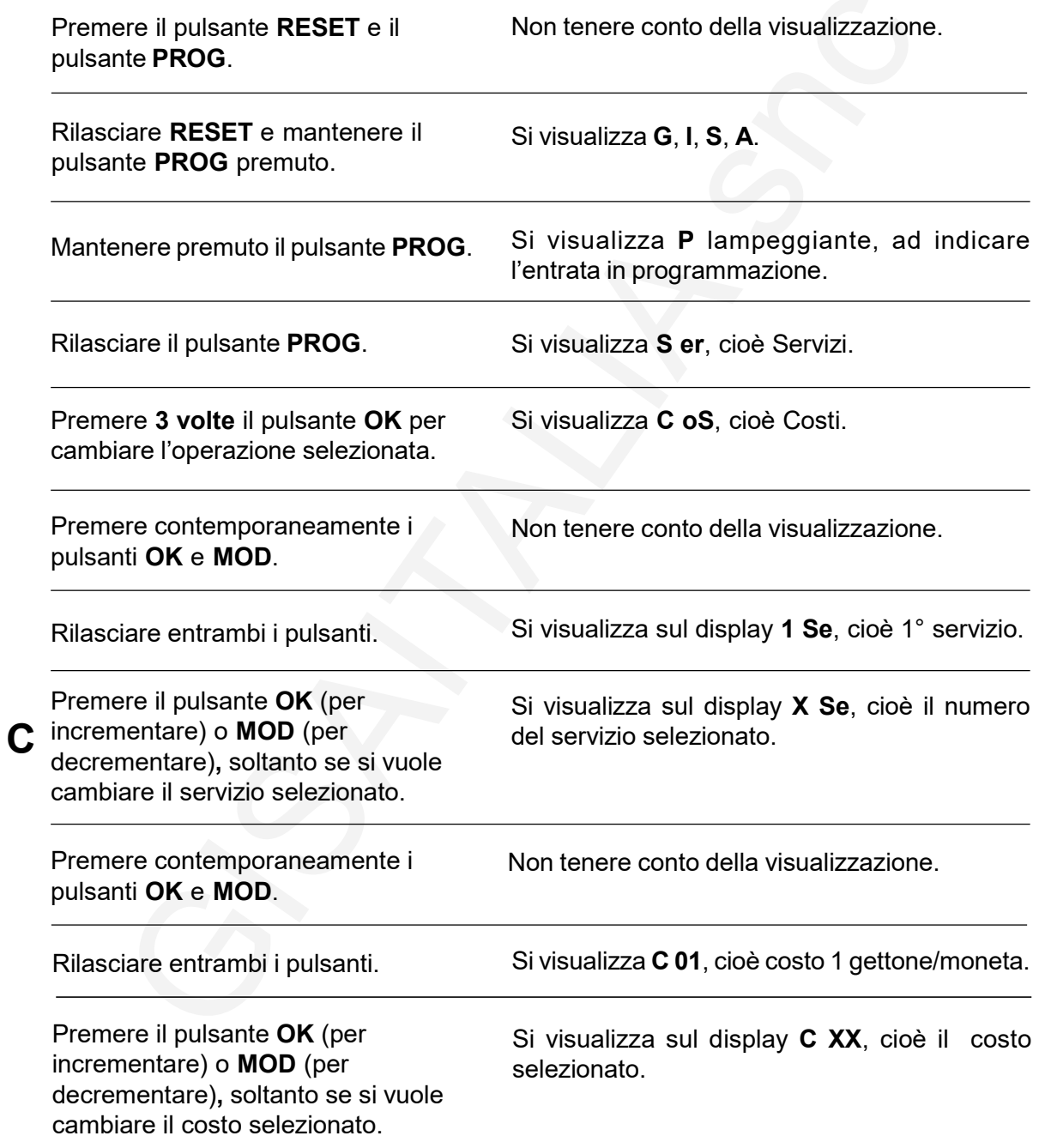

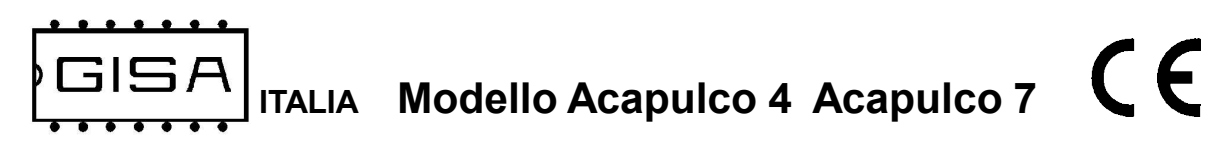

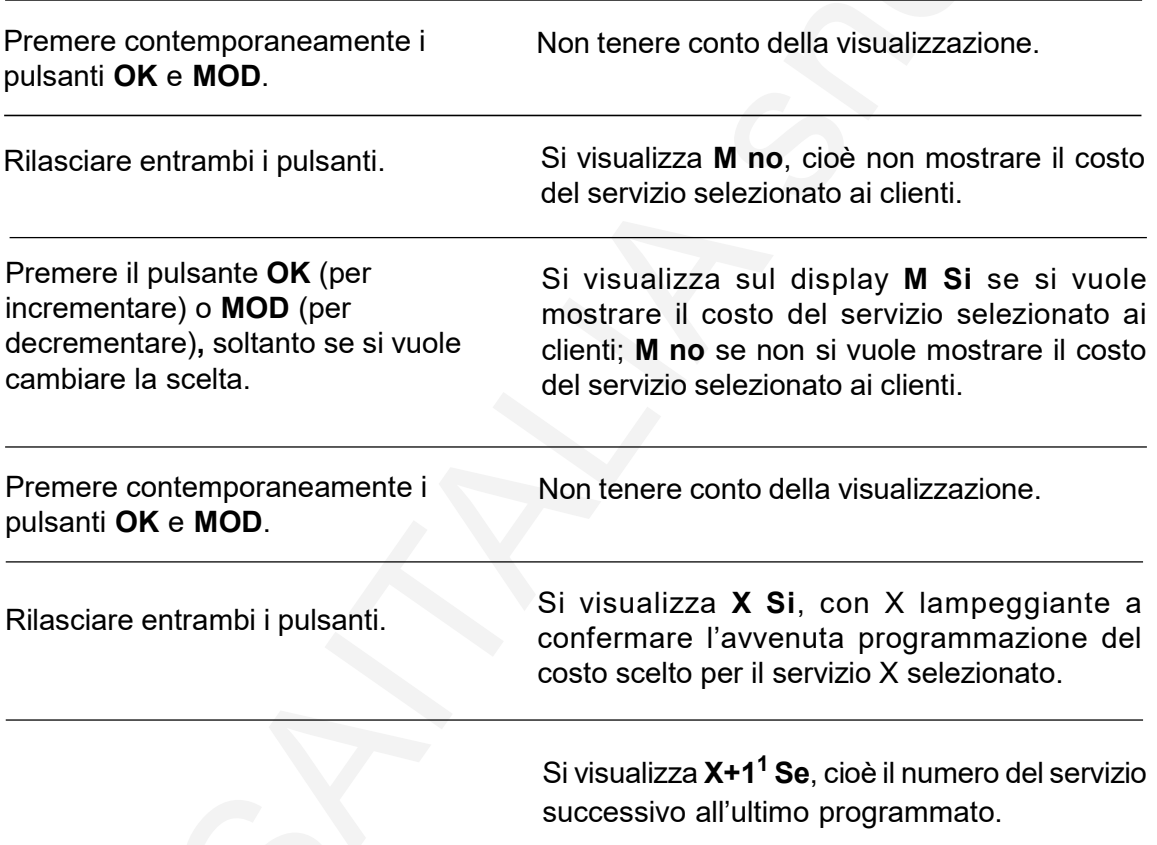

Premere RESET per terminare l'operazione oppure vai al passo  $\mathbf C$  per continuare.

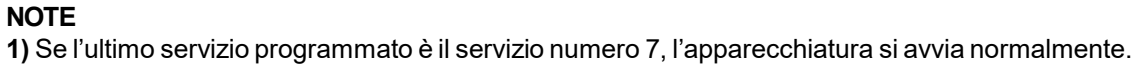

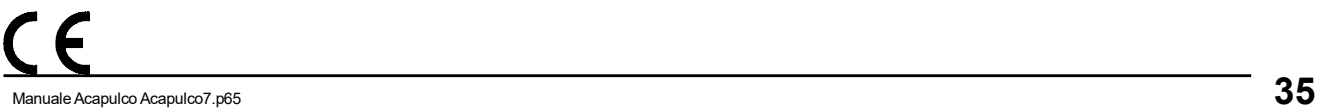

ITALIA Modello Acapulco 4 Acapulco 7  $\epsilon$ 

# 5.12) Programmazione pausa (solo per la versione con pausa)

**GISA** 

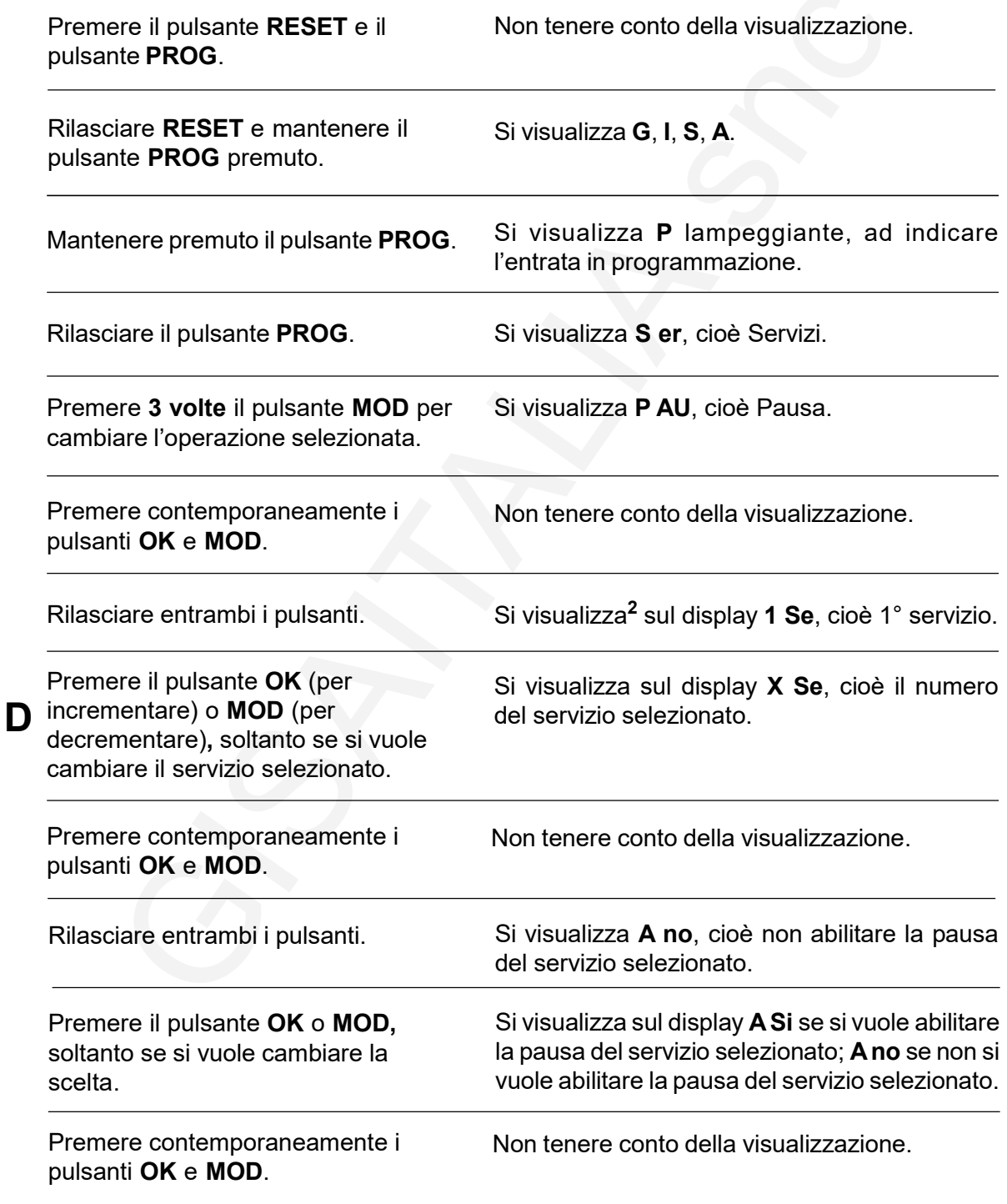

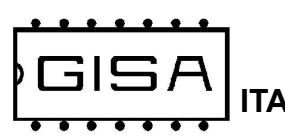

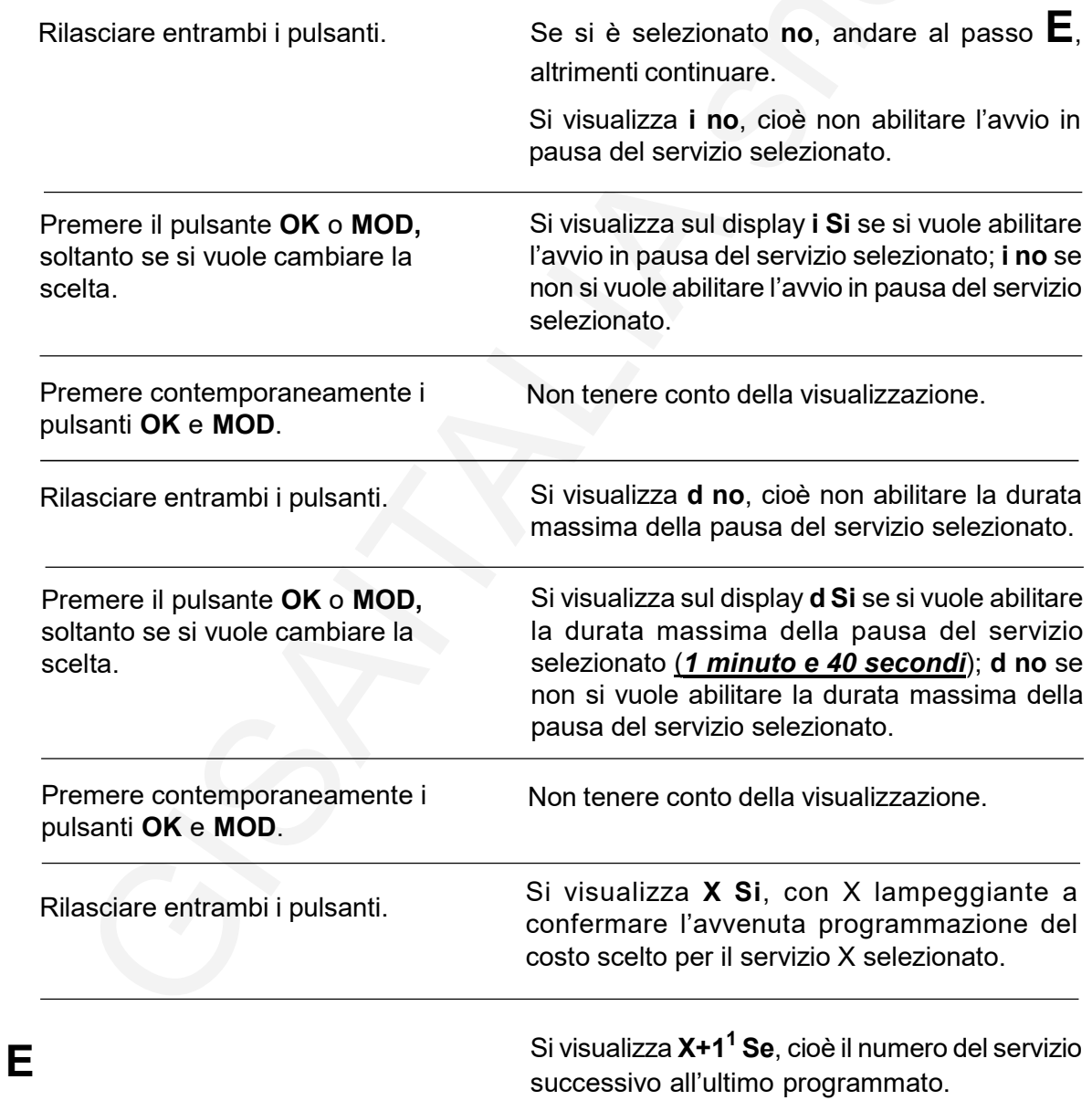

Premere RESET per terminare l'operazione oppure vai al passo  $\mathbf D$  per continuare.

#### NOTE

1) Se l'ultimo servizio programmato è il servizio numero 7, l'apparecchiatura si avvia normalmente. 2) Nella versione senza pausa visualizza P no per pochi secondi, poi esce dalla programmazione.

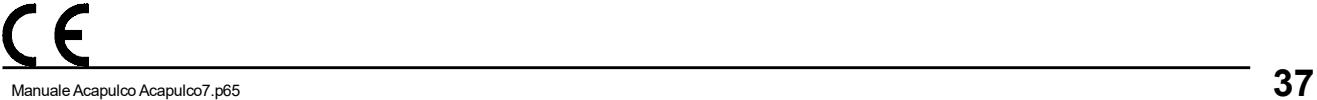

#### 5.13) Abilitazione del preavviso funzionale di fine servizio

Il preavviso di fine servizio è utile per notificare all'utente che il tempo sta per scadere; se abilitato, il preavviso consiste nell'interrompere 20 secondi prima della fine del tempo, l'erogazione del servizio per 1 secondo.

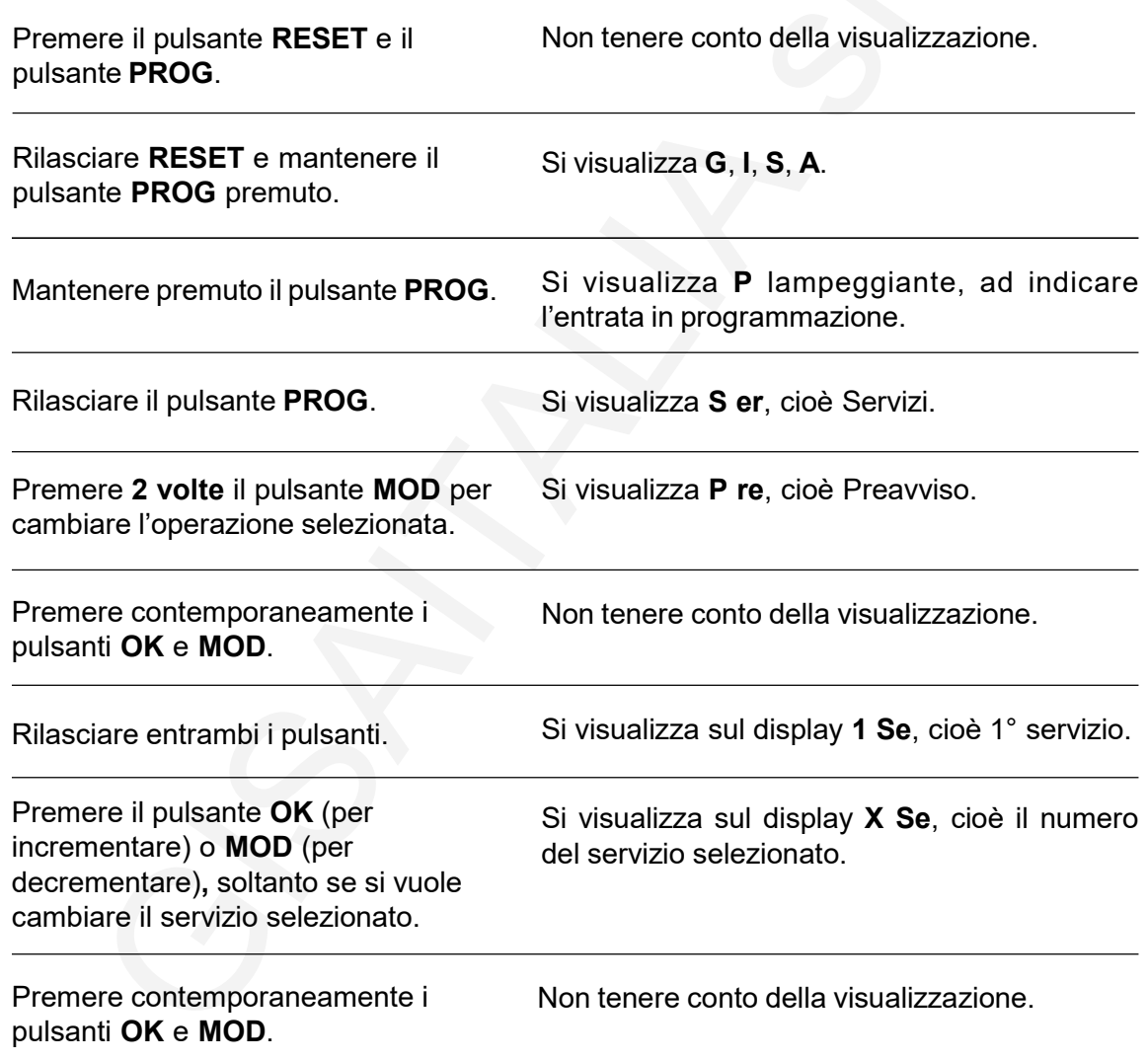

F

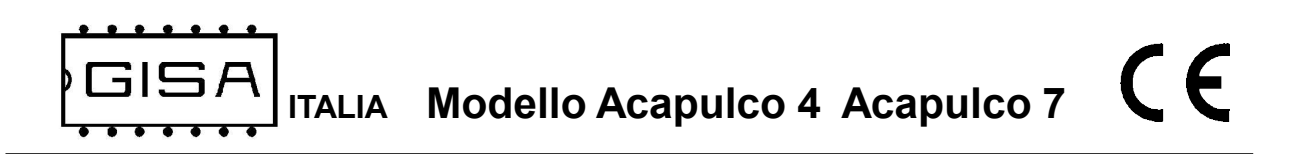

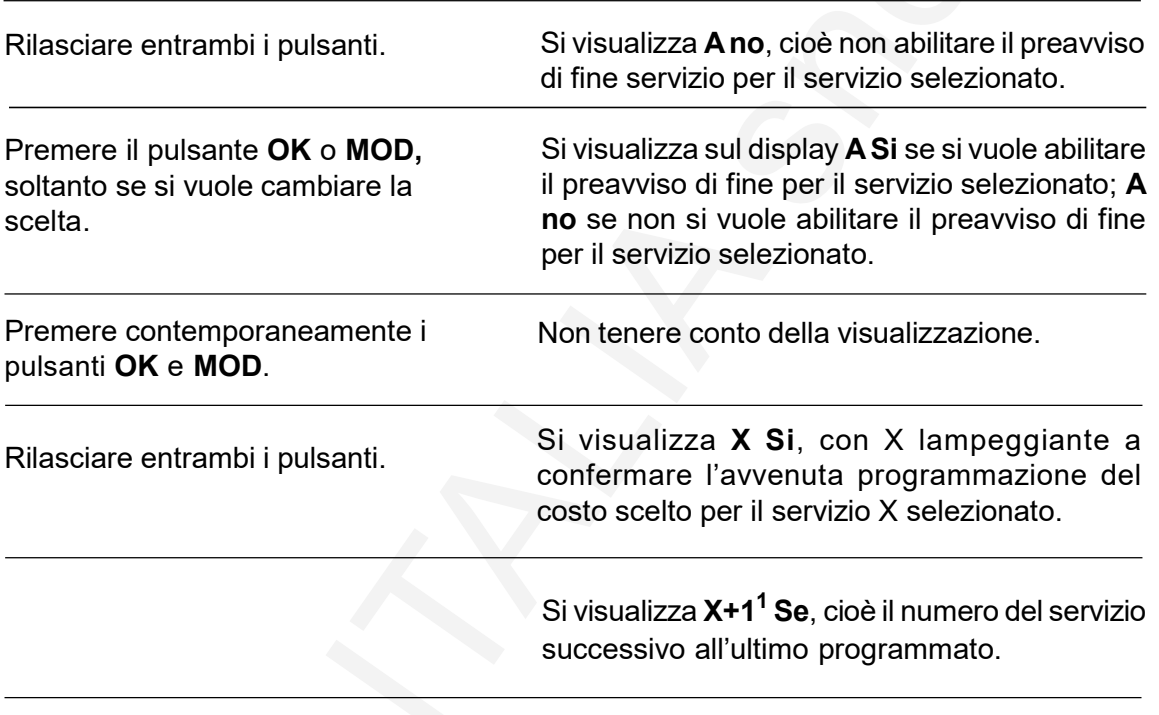

Premere RESET per terminare l'operazione oppure vai al passo  $\boldsymbol{\mathsf{F}}$  per continuare.

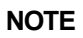

1) Se l'ultimo servizio programmato è il servizio numero 7, l'apparecchiatura si avvia normalmente.

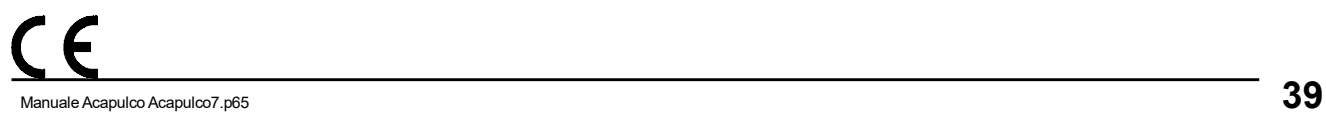

CE ITALIA Modello Acapulco 4 Acapulco 7

#### 5.14) Programmazione ritardo all'inizio e ritardo alla fine

Il ritardo all'inizio consente di ritardare l'avvio dell'erogazione dopo che il cliente ha effettuato il pagamento (utile, per esempio, per dare il tempo di entrare nella doccia). Il ritardo alla fine consente di ritardare la fine dell'erogazione per dare il tempo all'utente di effettuare un altro pagamento per aumentare il tempo senza che l'erogazione si interrompa.

Entrambi i ritardi sono programmabili da 0 (disabilitato) a 59 secondi.

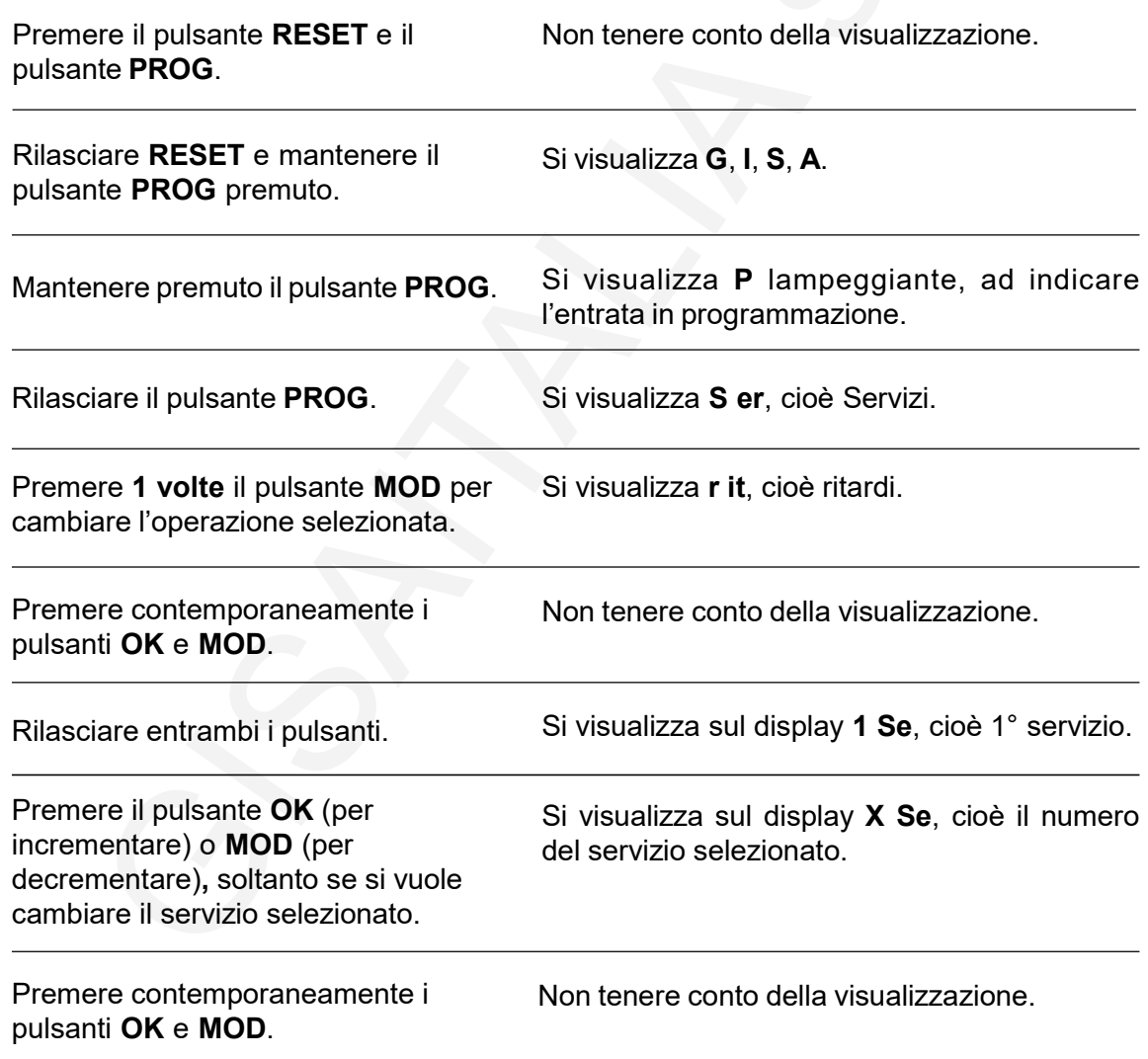

G

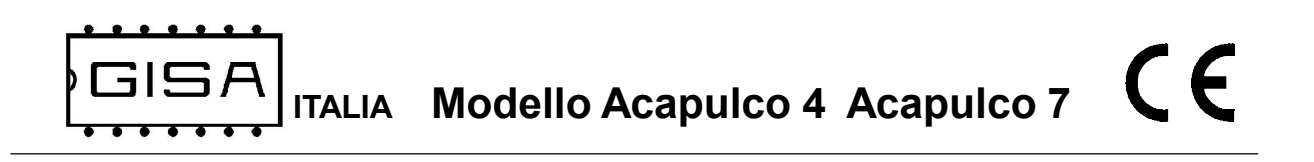

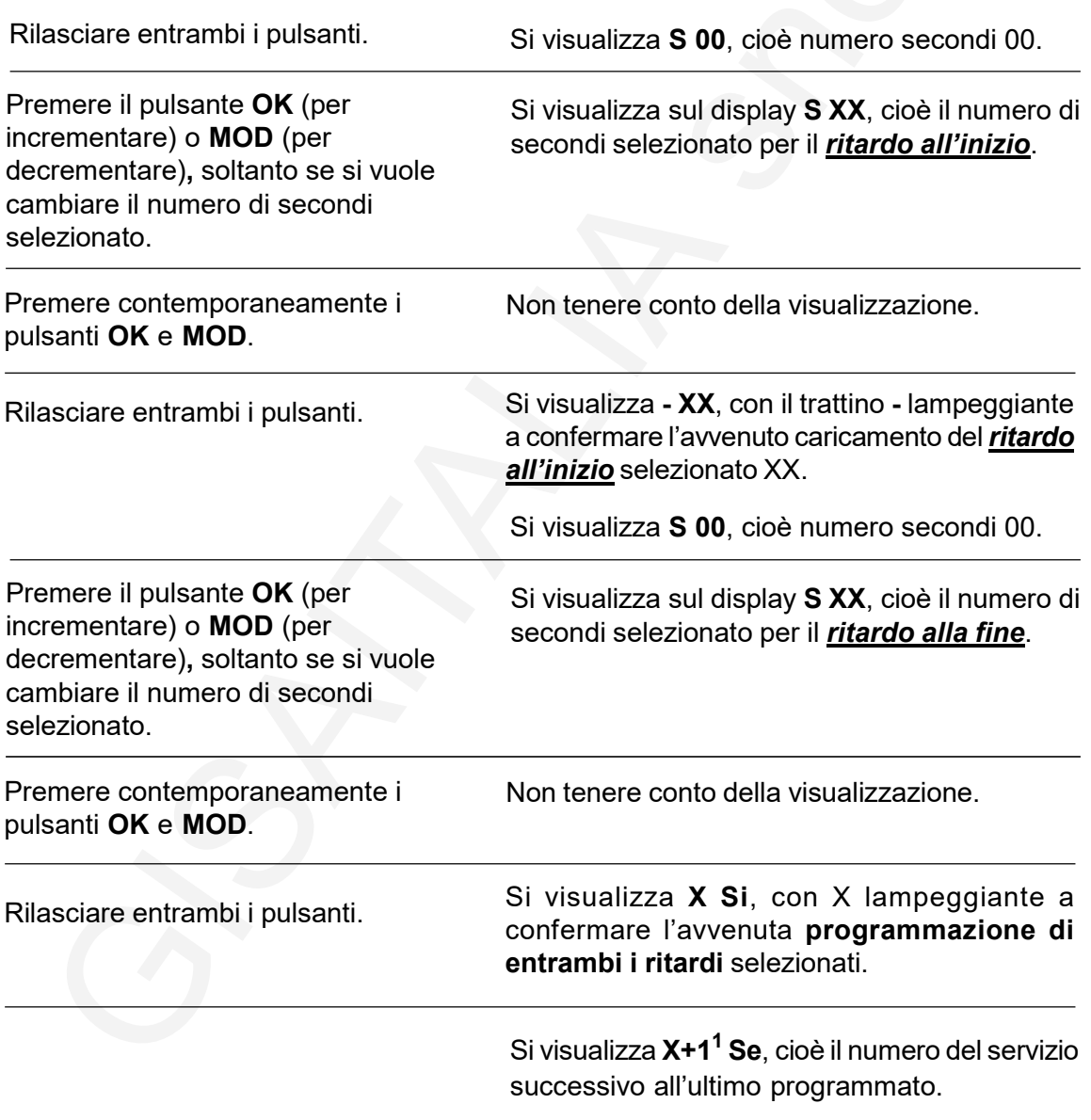

Premere RESET per terminare l'operazione oppure vai al passo  ${\bf G}$  per continuare.

#### NOTE

1) Se l'ultimo servizio programmato è il servizio numero 7, l'apparecchiatura si avvia normalmente.

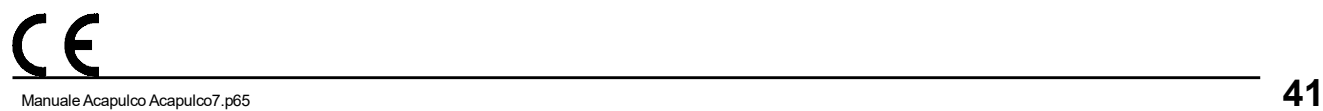

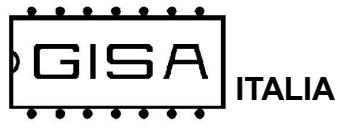

# 6) OPERAZIONI

#### 6.1) Attivazione servizio pagando con gettoni

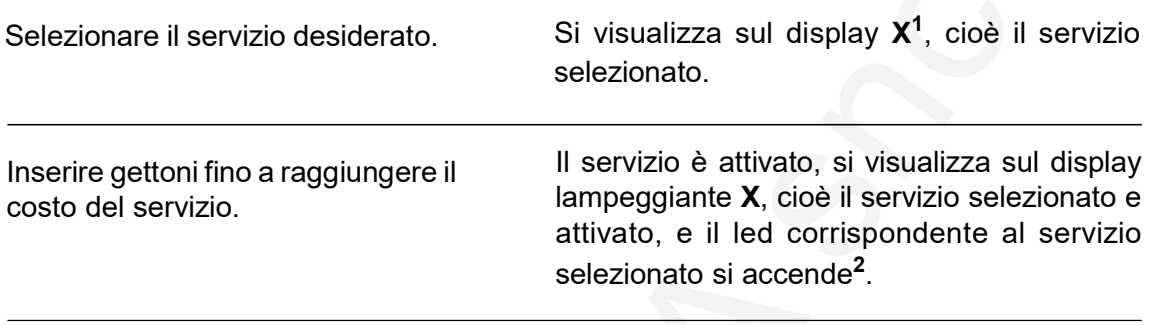

#### **NOTE**

1) Se il servizio selezionato è già attivo, il display lampeggia;

2) Se è programmato un ritardo iniziale, dopo aver effettuato il pagamento il led corrispondente non si accende immediatamente.

#### 6.2) Aggiornamento servizio pagando con gettoni

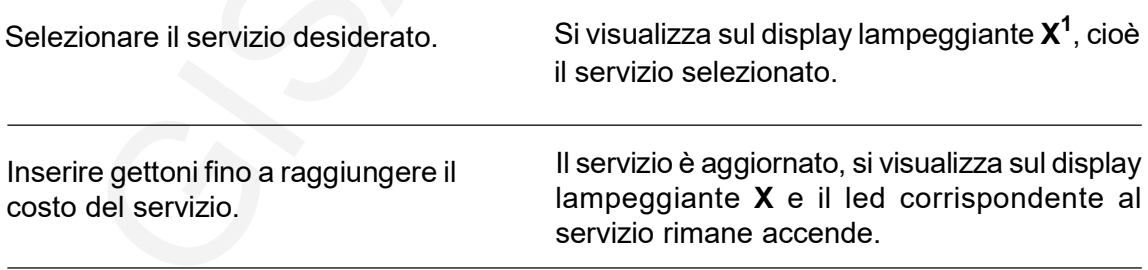

#### **NOTE**

1) Se il servizio selezionato è disattivato, quindi non è già attivo, il display non lampeggia.